QMP 7.1 D/F

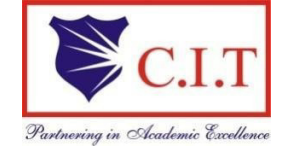

## Channabasaveshwara Institute of Technology

(Affiliated to VTU, Belgaum & Approved by AICTE, New Delhi) (ISO 9001:2015 Certified Institution) NH 206 (B.H. Road), Gubbi, Tumkur – 572 216. Karnataka.

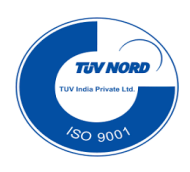

## Department of Artificial Intelligence and Data Science MICROCONTROLLER AND EMBEDDED SYSTEMS **PRACTICAL COMPONENT OF IPCC**

(Academic year 2022 -2023)

SEMESTER – IV

# 21CS43

## Lab Manual

Name :

USN :

Batch : Section :

**CHANNABASAVESHWARA INSTITUTE OF TECHNOLOGY** 

(Affiliated to VTU, Belgaum & Approved by AICTE, New Delhi) (**ISO 9001:2015 Certified Institution)**  NH 206 (B.H. Road), Gubbi, Tumkur – 572 216. Karnataka.

**DEPARTMENT OF ARTIFICIAL INTELLIGENCE AND DATA SCIENCE** 

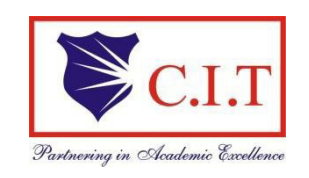

## **LABORATORY MANNUAL**

## **Microcontroller and Embedded Systems Laboratory/21CS43**

(Effective from the academic year 2022 -2023)

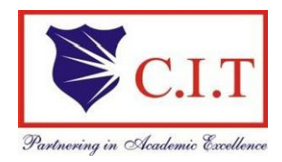

Channabasaveshwara Institute of Technology

(Affiliated to VTU, Belgaum & Approved by AICTE, New Delhi) (ISO 9001:2015 Certified Institution) NH 206 (B.H. Road), Gubbi, Tumkur – 572 216. Karnataka.

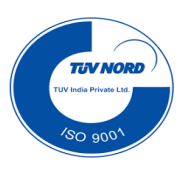

DEPARTMENT OF ARTIFICIAL INTELLIGENCE AND DATA SCIENCE

### **SYLLABUS**

### MICROCONTROLLER AND EMBEDDED SYSTEMS [PRACTICAL COMPONENT OF IPCC]

SEMESTER – IV

Subject Code: 21CS43 CIE M ar ks: 50

Number of Lecture Hours/Week: 03 L + 02 P SEE Marks: 50

Total Number of Contact Hours:  $40T + 20P$  Exam Hours: 03

CREDITS – 04

Course Learning Objectives: This course (21CS43) will enable students to:

CLO 1: Understand the fundamentals of ARM-based systems, including programming modules with registers and the CPSR.

CLO 2: Use the various instructions to program the ARM controller.

CLO 3: Program various embedded components using the embedded C program.

CLO 4: Identify various components, their purpose, and their application to the embedded system's applicability.

CLO 5: Understand the embedded system's real-time operating system and its application in IoT.

### Programs List:

#### **PART A**

Conduct the following experiments by writing program using ARM7TDMI/LPC2148 using an evaluation board/simulator andsoftware tool.

- 1. Sample Programs using Keil Compiler
- 2. Write a program to find the sum of the first 10 integer numbers.
- 3. Write a program to find the factorial of a number.
- 4. Write a program to add an array of 16 bit numbers and store the 32 bit result in internal RAM.

.

- 5. Write a program to find the square of a number (1 to 10) using a look-up table.
- 6. Write a program to find the largest or smallest number in an array of 32 numbers.
- 7. Write a program to arrange a series of 32 bit numbers in ascending/descending order.
- 8. Write a program to count the number of ones and zeros in two consecutive memory locations.
- 9. Display "Hello World" message using Internal UART.

#### **PART –B**

Conduct the following experiments on an ARM7TDMI/LPC2148 evaluation board using evaluation version of Embedded 'C' & Keil Uvision-4 tool/compiler.

- 1.Interface and Control a DC Motor.
- 2.Interface a Stepper motor and rotate it in clockwise and anti-clockwise direction.
- 3.Determine Digital output for a given Analog input using Internal ADC of ARM controller.
- 4.Interface a DAC and generate Triangular and Square waveforms.
- 5.Interface a 4x4 keyboard and display the key code on an LCD.
- 6.Demonstrate the use of an external interrupt to toggle an LED On/Off.
- 7.Display the Hex digits 0 to F on a 7-segment LED interface, with an appropriate delay in between.
- 8.Demonstration of IoT applications by using Arduino and Raspberry Pi.

## Course Outcomes

At the end of the course, the student will be able to:

- CO 1. Explain C-Compilers and optimization
- CO 2. Describe the ARM microcontroller's architectural features and program module.
- CO 3. Apply the knowledge gained from programming on ARM to different applications.
- CO 4. Program the basic hardware components and their application selection method.
- CO 5. Demonstrate the need for a real-time operating system for embedded system applications.

## Graduate Attributes

- Engineering Knowledge
- Problem Analysis
- Modern Tool Usage
- Conduct Investigations of Complex Problems
- Design/Development of Solutions

#### ARM7 based LPC2148 Microcontroller

The full form of an ARM is an advanced reduced instruction set computer (RISC) machine, and it is a 32-bit processor architecture expanded by ARM holdings. The applications of an ARM processor include several microcontrollers as well as processors. The architecture of an ARM processor was licensed by many corporations for designing ARM processor-based SoC products and CPUs.

#### LPC2148 Microcontroller

The LPC2148 microcontroller is designed by Philips (NXP Semiconductor) with several in-built features & peripherals. Due to these reasons, it will make more reliable as well as the efficient option for an application developer. LPC2148 is a 16-bit or 32-bit microcontroller based on ARM7 family.

#### Programmer's Model

ARM has a 32-bit data bus and a 32-bit address bus. The data types the processor supports are Words (32 bits), where words must be aligned to four byte boundaries. Instructions are exactly one word, and data operations (e.g. ADD) are only performed on word quantities. Load and store operations can transfer words.

#### Registers

The processor has a total of 37 registers made up of 31 general 32 bit registers and 6 status registers. At any one time 16 general registers (R0 to R15) and one or two status registers are visible to the programmer. The visible registers depend on the processor mode and the other registers (the banked registers) are switched in to support IRQ, FIQ, Supervisor, Abort and undefined mode processing. The register bank organization is shown in below figure. The banked registers are shaded in the diagram.

In all modes 16 registers, R0 to R15, are directly accessible. All registers except R15 are general purpose and may be used to hold data or address values. Register R15 holds the Program Counter (PC). When R15 is read, bits [1:0] are zero and bits [31:2] contain the PC. A seventeenth register (the CPSR - Current Program Status Register) is also accessible. It contains condition code flags and the current mode bits and may be thought of as an extension to the PC. R14 is used as the subroutine link register and receives a copy of R15 when a Branch and

Link instruction is executed. It may be treated as a general- purpose register at all other times. R14\_svc, R14\_irq, R14\_fiq, R14\_abt and R14 und are used similarly to hold the return values of R15 when interrupts and exceptions arise, or when Branch and Link instructions are executed within interrupt or exception routines.

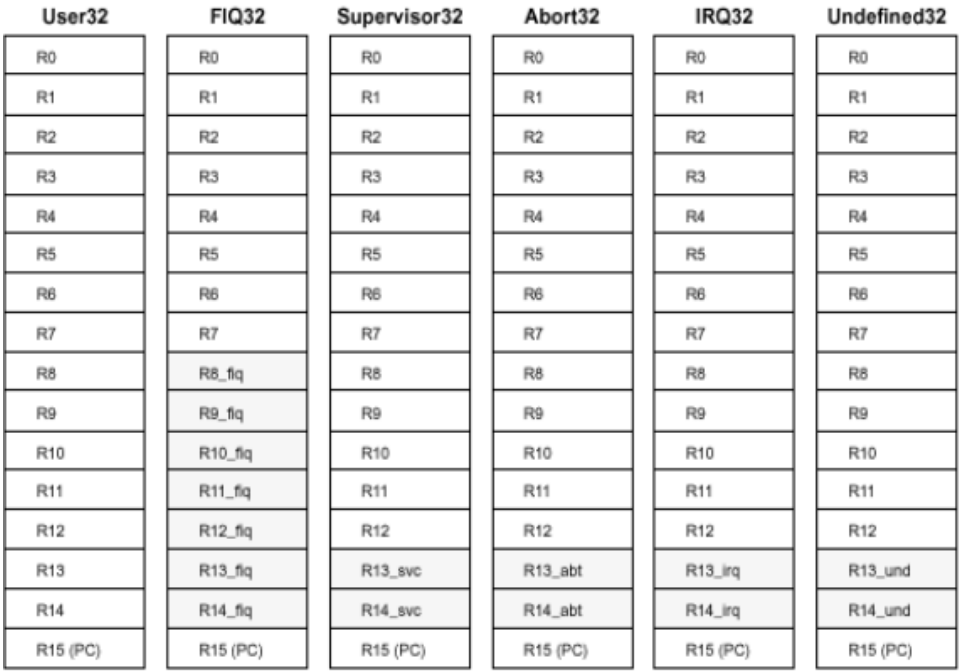

#### General Registers and Program Counter Modes

#### **Program Status Registers**

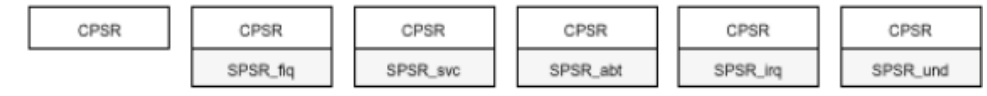

Basic and Commonly used Instruction Set of ARM in programming

Data Processing Instructions

Move instructions Arithmetic instructions Logical instructions Comparison instructions Multiply instructions

MOV : move

MOV r0, r1;  $r0 = r1$ MOV r0,  $#5$ ; r0 = 5 MVN : move (negated) MVN r0, r1; r0 = NOT  $(r1) = \sim (r1)$ 

Example 1

PRE:  $r5 = 5$ ,  $r7 = 8$ ; MOV r7, r5, LSL #2; r7 = r5 <<  $2 = r5*4$ POST: r5 = 5, r7 = 20

LSL: logical shift left

x << y, the least significant bits are filled with zeroes LSR: logical shift right:

(unsigned)  $x \gg y$ , the most significant bits are filled with zeroes ASR: arithmetic shift right

(signed)  $x \gg y$ , copy the sign bit to the most significant bit ROR: rotate right

 $((\text{unsigned}) \times \gg y) | (x \ll (32-y))$ 

RRX: rotate right extended

c flag <<31 | (( unsigned)  $x \gg 1$ ) Performs 33-bit rotate, with the CPSR's C bit being inserted above sign bit of the word

Example 2

PRE:  $r0 = 0x00000000$ ,  $r1 = 0x800000004$ MOV r0, r1, LSL #1 ; r0 =  $r1 *2$ POST r0 = 0x00000008, r1 = 0x80000004

*Dept. of AD, CIT, Gubbi- 572 216 Page No. - 3 -*

Arithmetic Instructions Syntax: <instruction> {<cond>} {S} Rd, Rn, N N: a register or immediate value ADD : add ADD r0, r1, r2;  $r0 = r1 + r2$ ADC : add with carry ADC r0, r1, r2;  $r0 = r1 + r2 + C$ SUB : subtract SUB r0, r1, r2;  $r0 = r1 - r2$ SBC : subtract with carry SUC r0, r1, r2;  $r0 = r1 - r2 + C -1$ RSB : reverse subtract RSB r0, r1, r2;  $r0 = r2 - r1$ RSC : reverse subtract with carry RSC r0, r1, r2; r0 =  $r2 - r1 + C -1$ MUL : multiply MUL r0, r1, r2;  $r0 = r1 x r2$ MLA : multiply and accumulate MLA r0, r1, r2, r3; r0 = r1 x r2 + r3 Logical Operations Syntax: <instruction> {<cond>} {S} Rd, RN, N N: a register or immediate value AND : Bit-wise and ORR : Bit-wise or EOR : Bit-wise exclusive-or BIC : bit clear BIC r0, r1, r2; r0 = r1 & Not  $(r2)$ Example 3: PRE: r1 = 0b1111, r2 = 0b0101 BIC r0, r1, r2; r0 = r1 AND (NOT  $(r2)$ ) POST: r0=0b1010 Comparison Instructions Compare or test a register with a 32-bit value Do not modify the registers being compared or tested But only set the values of the NZCV bits of the CPSR register. Do not need to apply to S suffix for comparison instruction to update the flags in CPSR register Syntax: <instruction> {<cond>} {S} Rd, N N: a register or immediate value CMP: compare CMP r0, r1; compute (r0 - r1) and set NZCV CMN: negated compare

```
CMP r0, r1; compute (rd + r1) and set NZCV
      TST: bit-wise AND test
      TST r0, r1; compute (r0 AND r1) and set NZCV 
      TEQ: bit-wise exclusive-or test
      TEQ r0, r1; compute (r0 EOR r1) and set NZCV
Example 4
      PRE: CPSR = nzcvqiFt USER, r0 = 4, r9 = 4CMP r0, r9
      POST: CPSR = nZcvqiFt_USER
Multiply Instruction 
Syntax:
      MLA{<cond>} {S} Rd, Rm, Rs, Rn 
      MUL{<cond>} {S} Rd, Rm, Rs 
      MUL : multiply
      MUL r0, r1, r2; r0 = r1*r2MLA : multiply and accumulate 
      MLA r0, r1, r2, r3; r0 = (r1*r2) + r3Syntax: <instruction>{<cond>} {S} RdLo, RdHi, Rm, Rs
      Multiply onto a pair of register representing a 64-bit value 
      UMULL : unsigned multiply long
      UMULL r0, r1, r2, r3; [r1,r0] = r2*r3UMLAL : unsigned multiply accumulate long
      UMLAL r0, r1, r2, r3; [r1,r0] = [r1,r0]+ (r2*r3)SMULL: signed multiply long 
      SMULL r0, r1, r2, r3; [r1,r0] = r2*r3SMLAL : signed multiply accumulate long
      SMLAL r0, r1, r2, r3; [r1,r0] = [r1,r0]+ (r2*r3)Branch Instructions (Cont.) 
Syntax
      B{<cond>} lable 
      BL{<cond>} lable 
      B : branch
      B label; pc (program counter) = label Used to change execution flow 
      BL : branch and link
      BL label; pc = label, lr = address of the next address after the BL
      Similar to the B instruction but can be used for subroutine
      Call Overwrite the link register (lr) with a return address
```

```
Example 5 
B forward
     ADD r1, r2, #4 
     ADD r0, r6, #2 
     ADD r3, r7, #4
Forward
     SUB r1, r2, #4
Backward 
SUB r1, r2, #4
      B backward
```
Load-Store Instructions

Transfer data between memory and processor registers Three types Single-register transfer Multiple-register transfer Swap

Moving a single data item in and out of register Data item can be A word (32-bits), Halfword (16-bits), Bytes (8-bits) Syntax

<LDR|STR>{<cond>}{B} Rd, addressing1 LDR{<cond>}SB|H|SH Rd, addressing2 STR{<cond>} H Rd, addressing2 LDR : load word into a register from memory LDRB : load byte LDRSB : load signed byte LDRH : load half-word LSRSH : load signed halfword STR: store word from a register to memory STRB : store byte

STRH : store half-word

Example 7

LDR r0,  $[r1] := LDR$  r0,  $[r1, #0]$ ;  $r0 = \text{mem32}[r1]$ STR r0,  $[r1]$  ;= STR r0,  $[r1, #0]$  ;mem32 $[r1]$ = r0 Register r1 is called the base address register

### ARM LPC 2148 FEATURES:

- 16-bit/32-bit ARM7TDMI-S Microcontroller.
- 40 kB of on-chip static RAM and 512 kB of on-chip flash memory.
- In-System Programming/In-Application Programming (ISP/IAP) via onchip boot loader software.
- Embedded ICE RT and Embedded Trace interfaces offer real-time debugging with the on-chip Real Monitor software and high-speed tracing of instruction execution.
- USB 2.0 Full-speed compliant device controller with 2 kB of endpoint RAM.
- Two 10-bit ADCs provide a total of 14 analog inputs
- Single 10-bit DAC provides variable analog output
- Two 32-bit timers/external event counters (with four capture and four compare channels each)
- PWM unit (six outputs)
- Watchdog Timer.
- Low power Real-Time Clock (RTC) with independent power and 32 kHz clock input.
- Multiple serial interfaces including two UARTs, two Fast I<sup>2</sup>C-bus (400 kbit/s), SPI and SSP with buffering and variable data length capabilities.
- Vectored Interrupt Controller (VIC) with configurable priorities and vector addresses.
- 60 MHz maximum CPU clock available from programmable on-chip PLL with settling time of 100 us.
- On-chip integrated oscillator operates with an external crystal from 1 MHz to 25 MHz
- Power saving modes include Idle and Power-down.
- Individual enable/disable of peripheral functions as well as peripheral clock scaling for additional power optimization.

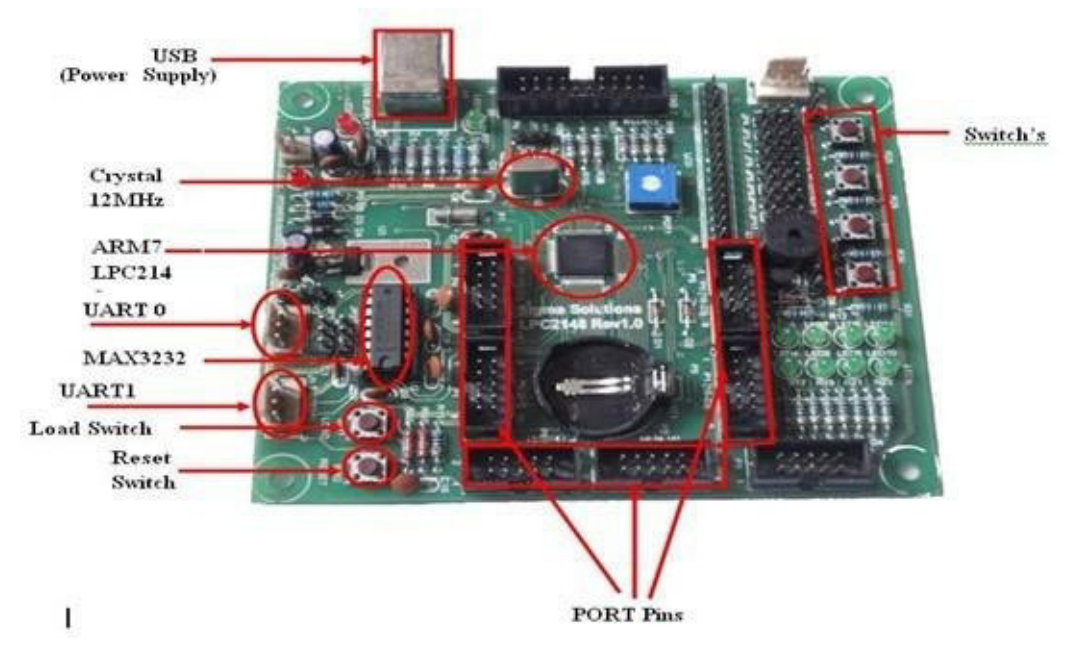

LPC 2148 TECHNICAL SPECIFICATIONS:

- Microcontroller: LPC2148 with 512K on chip memory
- Crystal for LPC2148: 12Mhz
- Crystal for RTC: 32.768KHz
- 6 10pin Berg headers for external interfacing(GPIOs)
- No separate programmer required (Program with Flash Magic usingonchip boot loader)
- No Separate power adapter required (USB port as power source)
- 20pin(2X10) FRC JTAG connector for Programming and debugging
- 16 Pin Berg Header for LCD Interfacing
- Two RS-232 Interfaces (UART0 and UART1)
- Real-Time Clock with Battery Holder
- 1 Analog Potentiometer connected to ADC
- 4 USER Switches
- 8 USER LEDs
- Reset and Boot loader Switches
- On Board Buzzer Interface

#### *HOW TO USE KEIL µVISION4 For ARM7 (LPC2148)*

Step By Step

this article we are goin<sub>{</sub> to discuss KEIL tools for ARM. The development ARM, Cortex-M, Cortex-R, 8051, C166, and 251 processor families. In Keil is on the tool which is widely used in Industry, KEIL has tools for tools of for ARM include following...

- 1. µvision IDE v4
- 2. Compiler for ARM (armcc)
- 3. MicroLib (C library)
- 4. Assembler for ARM ( rmasm)
- 5. Linker For ARM (armLink)

Step1: Click for KEIL µVISION4 Icon. Which appears after Installing Keil KEIL µVISION4. This will open uvison IDE.

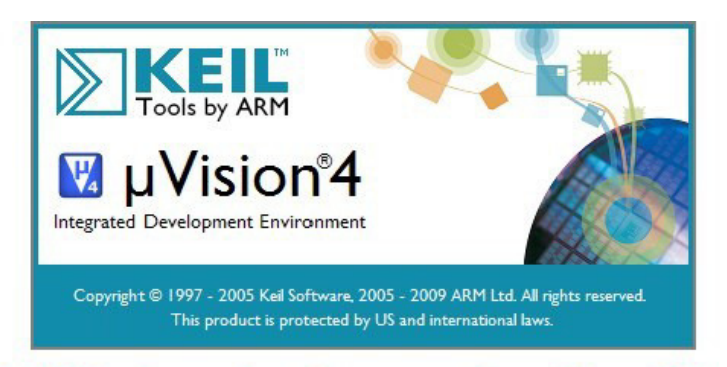

## **Keil Setup to Generate . Hex File**

Step2: Click on Project Menu, Then New µVison Project.

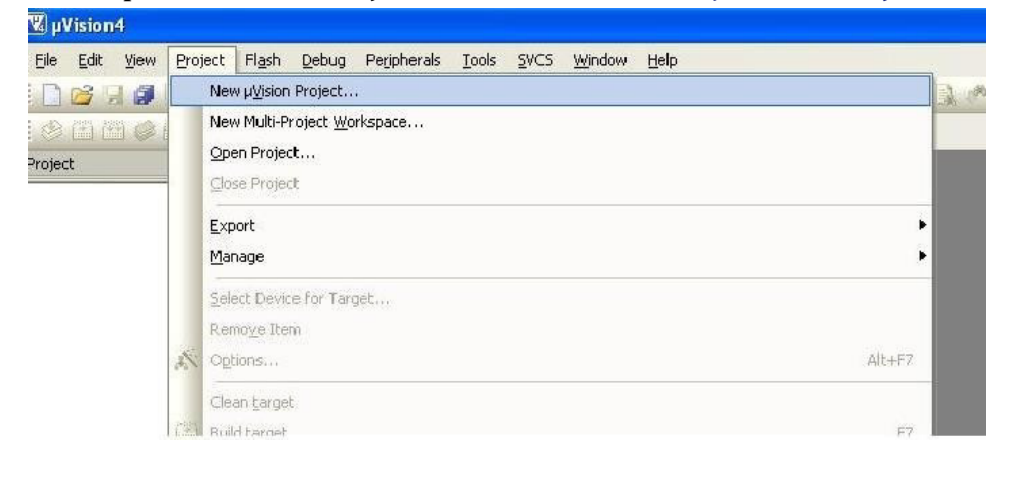

*Dept. of AD, CIT, Gubbi- 572 216 Page No. - 9 -*

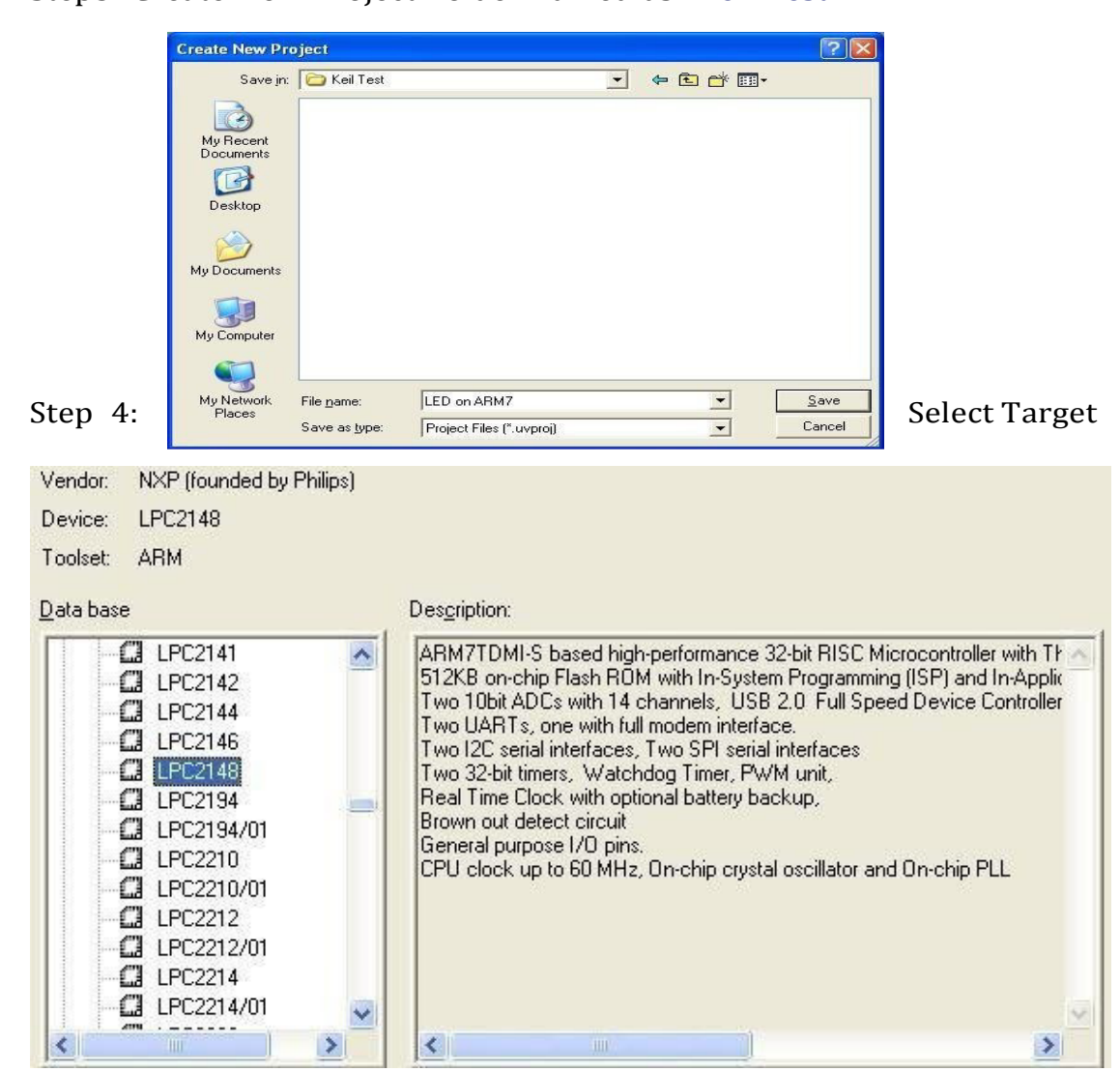

Step3: Create New Project Folder named as "Keil Test".

Device

Step 5: Then select specific chip i.e. LPC2148.

For ALP program, CLICK "NO", For "C" program click on "YES"

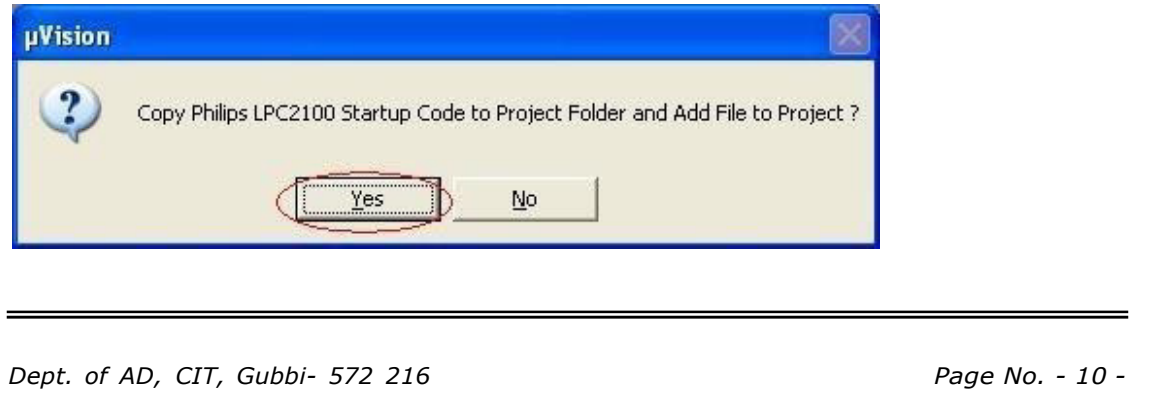

Step 6: Then you will see following window

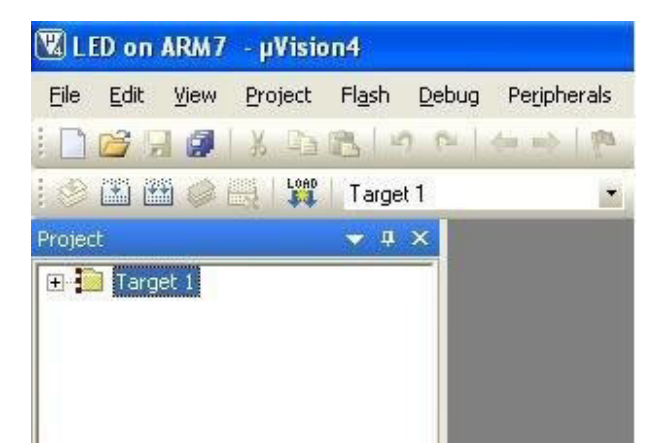

Step 7: Now you see Startup.s is already added which is necessary for running code for Keil.

Note: Code wills Not Run without Startup.s

Startup.s is available in C:\Keil\ARM\Startup\Philips*.*

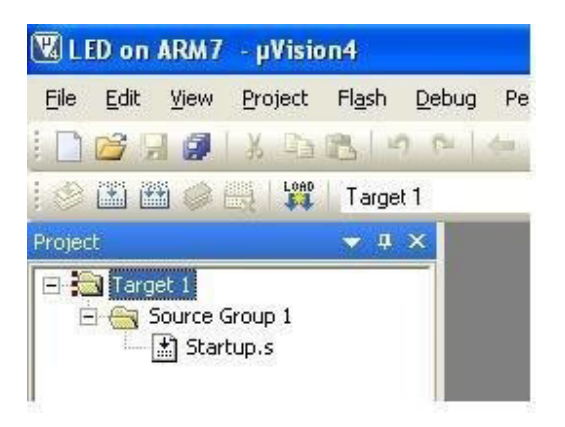

Step 8: Now Click on File Menu and Click on New*.*

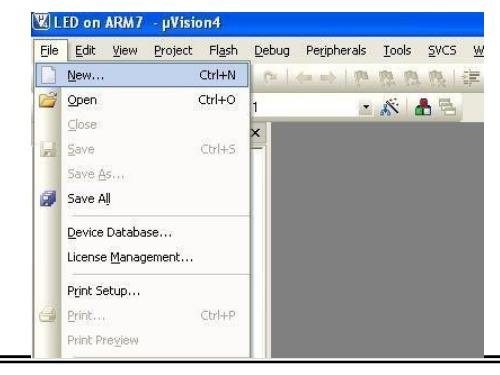

*Dept. of AD, CIT, Gubbi- 572 216 Page No. - 11 -*

Step 09: Write Code for Blink LED in C OR ASM and FileName.c/ASM Save.

Note: Don't forget to save .c/ASM Extension.

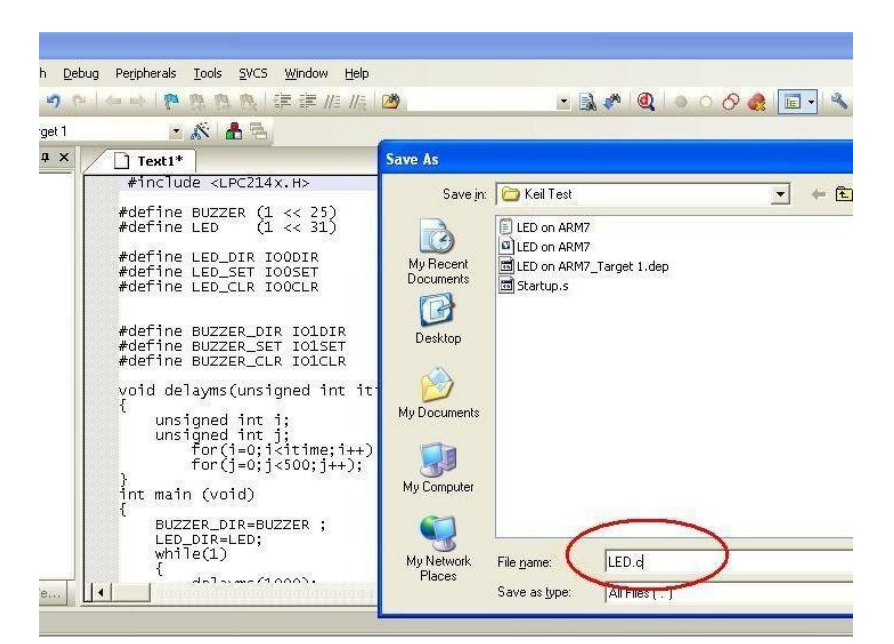

Step 10: Now you Window in C Syntax.

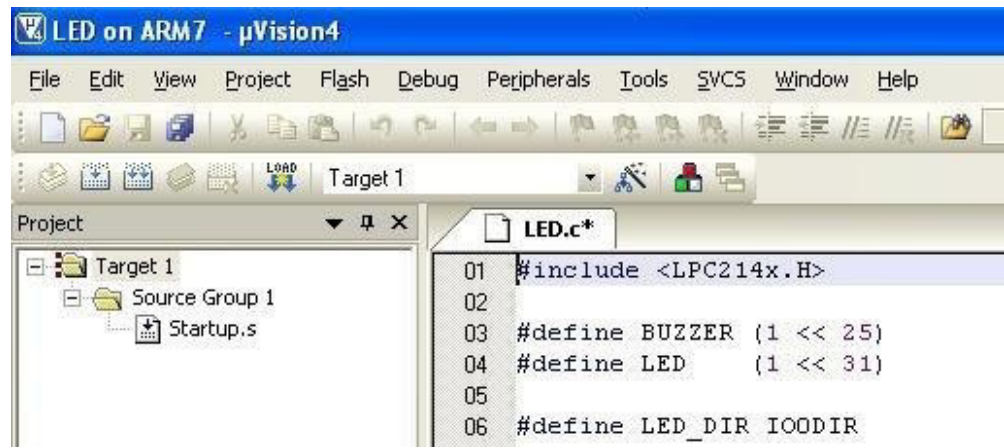

Step 11: Now you add LED.c file by adding Source Group 1 Add files to Group 'Source Group 1'.

| <b>W</b> LED on ARM7 - µVision4 |                                                            |                |  |  |  |
|---------------------------------|------------------------------------------------------------|----------------|--|--|--|
| File<br>Edit<br>View            | Flash Debug Peripherals<br><b>Tools</b><br>SVCS<br>Project | <b>Window</b>  |  |  |  |
| 皹<br>芦                          | 3年出口 11 0                                                  | <b>R. 铲铲/A</b> |  |  |  |
| 国西<br>m.                        | LOAD<br><b>XA</b><br>Target 1                              |                |  |  |  |
| Project                         | $\bullet$ 4 $\times$<br>$LED.c$ *                          |                |  |  |  |
| $\Box$ Target 1                 | #include <lpc214x.h><br/>01</lpc214x.h>                    |                |  |  |  |
| <b>El Sourcesse Li</b><br>約50%  | Options for Group 'Source Group 1'<br>$Alt + FZ$           | 2.5<br><<      |  |  |  |
|                                 | Open File                                                  | $<< 3$ :       |  |  |  |
|                                 | Open List File                                             | OODIR          |  |  |  |
|                                 | Open Map File                                              | OOSET<br>OOCLR |  |  |  |
| 圝                               | Rebuild all target files                                   |                |  |  |  |
| 圖                               | <b>Build target</b><br>F7                                  | IO1I<br>R      |  |  |  |
|                                 | Translate File                                             | IO1S<br>lΤ     |  |  |  |
| 豐                               | Stop build                                                 | IO10<br>R      |  |  |  |
|                                 | Add Group                                                  | gned i         |  |  |  |
|                                 | Add Files to Group 'Source Group 1'                        |                |  |  |  |
|                                 | Remove Group 'Source Group 1' and its Files                | i;<br>j;       |  |  |  |

Step 12: Add LED.C file.

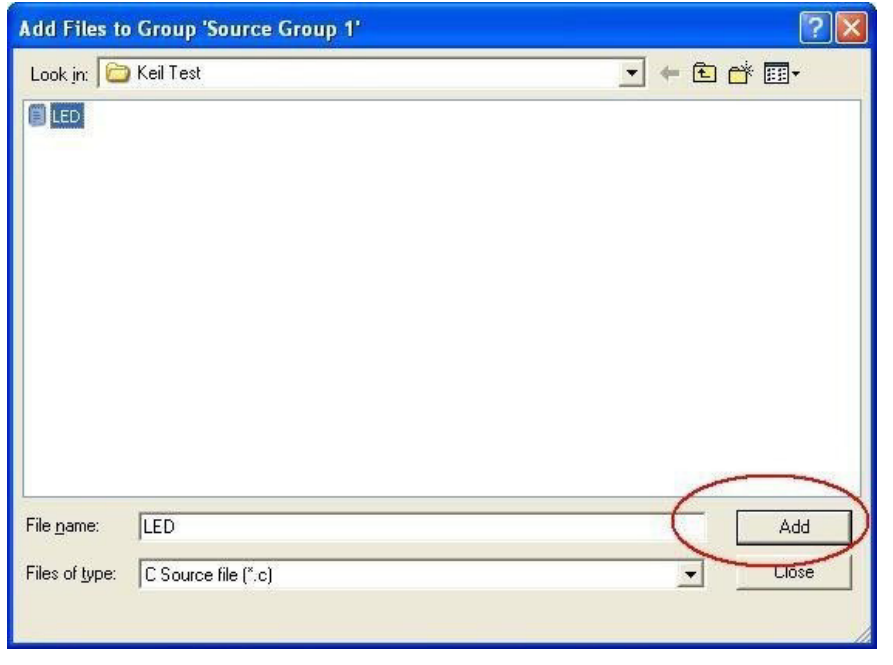

*Dept. of AD, CIT, Gubbi- 572 216 Page No. - 13 -*

Step 13: Now Click on Options for Target 'Target 1'.

Step 14: Go to Options for Target 'Target 1'. Click on Check Box Create

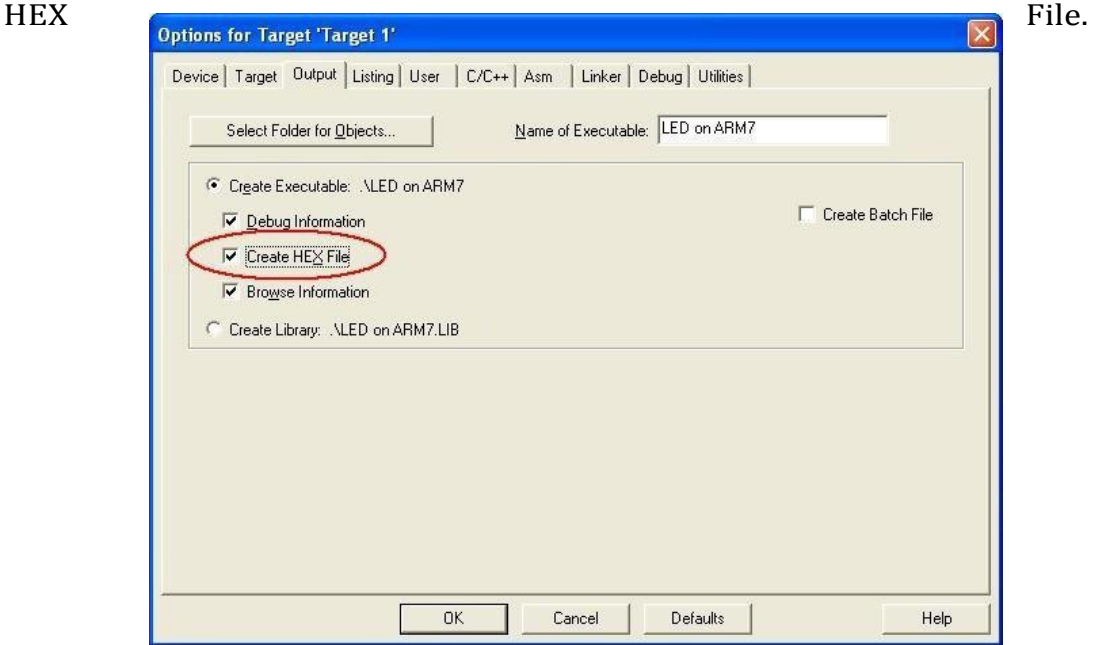

Step 15: Then go to Linker. Click on Use Memory Layout for Target Dialog.

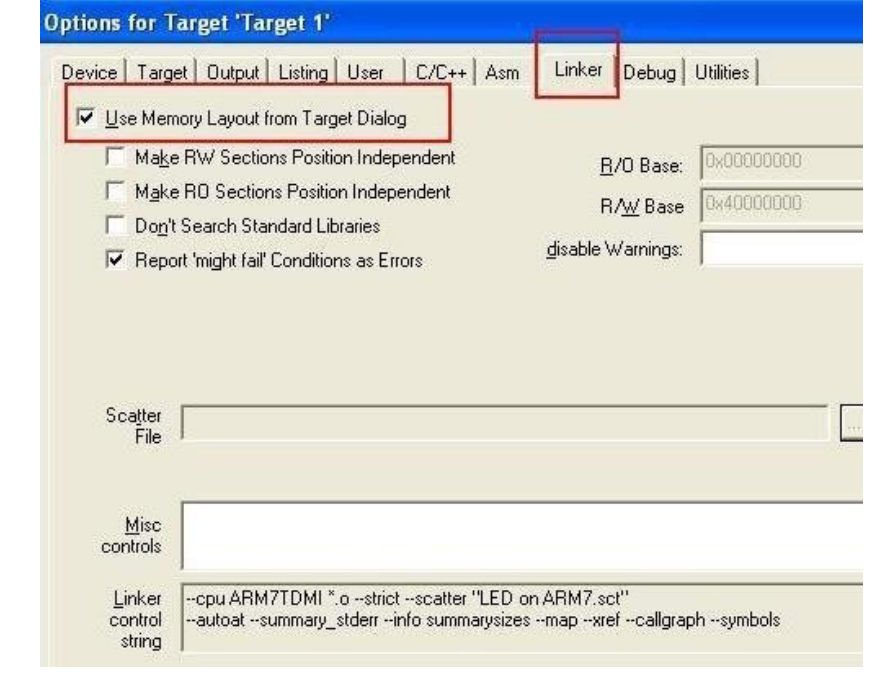

*Dept. of AD, CIT, Gubbi- 572 216 Page No. - 14 -*

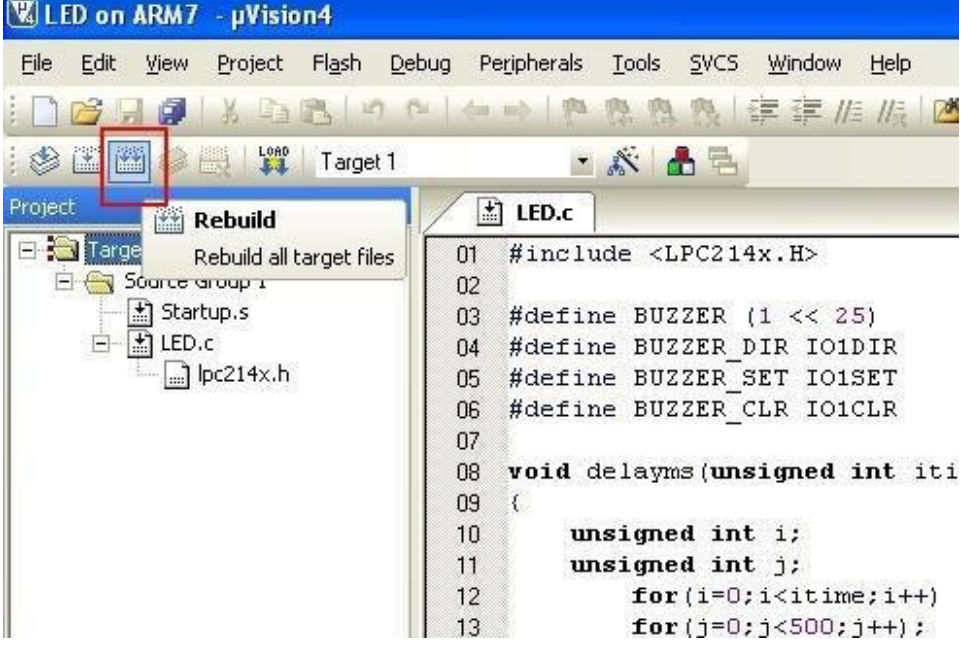

Step 16: Then Click on Rebuild All Target Files

Step 17: Now you see 0 Error(s), 0 Warning (s). Then Hex File will create in Specific Folder. Now to download it for you target hardware.

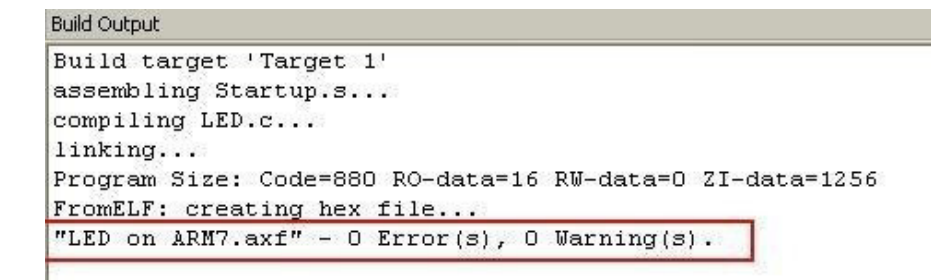

*Dept. of AD, CIT, Gubbi- 572 216 Page No. - 15 -*

### Part A

## Program1-Sample Programs using Keil Compiler:

AIM: To write and simulate ARM assembly language programs for data transfer, arithmetic and logical operations (Demonstrate with the help of a suitable program).

1. Data Transfer.

The below assembly level program moves the 32 bit data from register to register.

area movt, code, readonly entry mov r1,#0005 ; Mov immediate 32 bit data to r1 mov r2,#0002 ; Mov immediate 32 bit data to r1 mov r3,r1 ; Register-Register movement mov r4,r2 ; Register-Register movement

end

stop b stop  $\qquad \qquad$  ; End of the program

**B11 B12** R13 (SP) **B14 (LB)** B15 (PC) **CPSB** Ėŀ SPSR

Registe

Register Current

> **BO** R1

 $\overline{R}$  $\frac{11}{10}$ 

 $B4$ 

R5

R6

BZ.

B8

B9.

**R10** 

 $\overline{\mathsf{Value}}$ 

0x00000000

0x00000005 0x00000002

0x00000005

0x00000002

0x00000000

0x00000000

0x00000000

0x00000000

0x00000000

<u>nvonnnnnnn</u> Ox00000000

Oxononono.

0x00000000

0x00000000 0x00000010

0x000000d3

0x00000000

2. Arithmetic Operations

A. Addition, Subtraction and Multiplication:

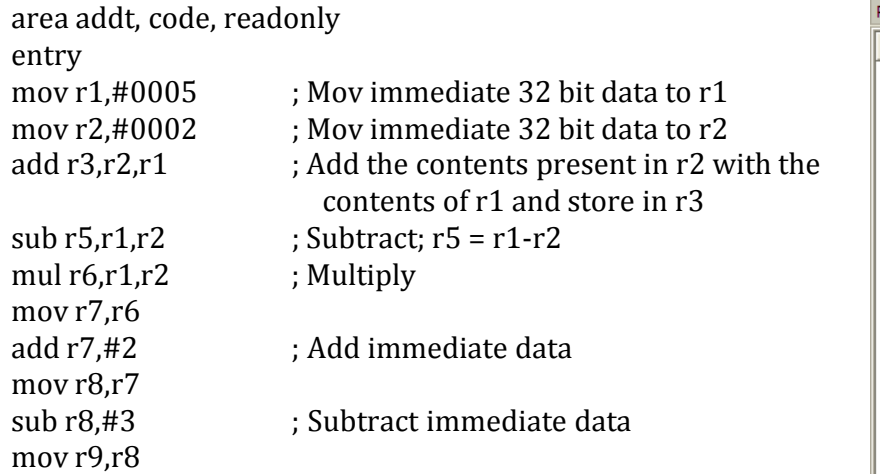

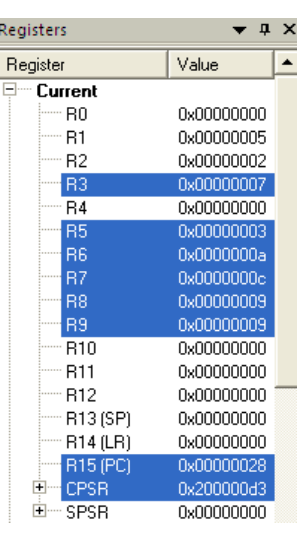

stop b stop

end

entry

mov r0.#0x83 mov r1,r0

mov r2,r1

mov  $r3$ ,  $r0$ and  $r3, \text{\#}$  0X0f and  $r1.r0$ 

stop b stop

end

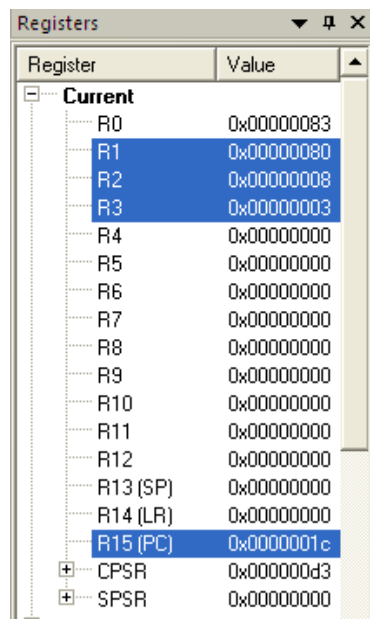

3. Logical operations : To perform AND, Logical Shift operations, area dis,code,readonly

Write an ALP using ARM to execute the following instructions

and r1, # 0Xf0 ; Perform Logical AND operation

orr r2,r1 ; Logical OR Operation

lsr r2, #4 ; Perform Logical right Shift operation

lsr  $r2, #3$  ; Logical shift right  $r2$  by 3 bit positions

• ADD r1, r0, r0, LSL #3  $: r1 = r0 + r0 \ll 3 = r0 + 8 \times r0$ 

• ADD r1, r0, r0, LSR #3  $: r1 = r0 + r0 \gg 3 = r0 + r0/8$  (unsigned)

• ADD r1, r0, r0, ASR #3 ;  $r1 = r0 + r0 \gg 3 = r0 + r0/8$  (signed)

The state of the system after loading the code for Program 1

- ✓ The semicolon indicates a user-supplied comment.
- $\chi$  Anything following a semicolon on the same line is ignored by the assembler.
- ✓ The first line is AREA Example1, CODE, READONLY is an assembler directive and is required to set up the program. It is a feature of the development system and not the ARM assembly language.
- $\lambda$  An assembler from a different company may have a different way of defining the start of a program. In this case, AREA refers to the segment of code, Example1 is the name we've given it, CODE indicates executable code rather than data, and READONLY state that it cannot be modified at run time.

*Dept. of AD, CIT, Gubbi- 572 216 Page No. - 17 -*

- $\chi$  Anything starting in column 1 (in this case Stop) is a label that can be used to refer to that line.
- ✓ The instruction Stop B Stop means 'Branch to the line labeled Stop' and is used to create an infinite loop. This is a convenient way of ending programs in simple examples like these.
- $\chi$  The last line END is an assemble directive that tells the assembler there is not more code to follow. It ends the program.

#### **Graded ARM assembly language Examples**

#### ADDITION

The problem:  $P = Q + R + S$ Let  $Q = 2$ ,  $R = 4$ ,  $S = 5$ . Assume that  $r1 = Q$ ,  $r2 = R$ ,  $r3 = S$ . The result Q will go in r0.

The Code

ADD r0,r1,r2 ;add Q to R and put in P ADD r0,r0,r3 ;add S to P and put the result in P

```
The program
AREA Example1, CODE, READONLY 
ADD r0,r1,r2
ADD r0,r3
Stop B Stop 
END
```
Notes:

The semicolon indicates a user-supplied comment. Anything following a semicolon on the same line is ignored by the assembler.

The first line is AREA Example1, CODE, READONLY is an assembler directive and is required to set up the program. It is a feature of the development system and not the ARM assembly language. An assembler from a different company may have a different way of defining the start of a program. In this case, AREA refers to the segment of code, Example1 is the name we've given it, CODE indicates executable code rather than data, and READONLYstate that it cannot be modified at run time.

Anything starting in column 1 (in this case Stop) is a label that can be used to refer to that line.

The instruction Stop B Stop means 'Branch to the line labelled Stop' and is used to create an infinite loop. This is a convenient way of ending programs in simple examples like these.

The last line ENDis an assemble directive that tells the assembler there is not more code to follow. It ends the program.

| <u> 21CS43, MES-LAB</u>                                                                                                    |            |                  |                                                                                  |                                                  |  |  |
|----------------------------------------------------------------------------------------------------|------------|------------------|----------------------------------------------------------------------------------|--------------------------------------------------|--|--|
|                                                                                                    |            |                  | [V]E:\CengageEdition_2\StructuredARMexamples\Example1_ADDITION.uvproj - µVision4 | 그미지                                              |  |  |
| Edit<br>Project Flash Debug Peripherals Tools<br>File<br><b>View</b><br><b>SVCS</b><br>Window<br>Help                                    |            |                  |                                                                                  |                                                  |  |  |
| Ţ4<br>· 雅 雅 雅 律 菲 准 版   29<br><b>B</b> E<br>9<br>3 h B<br>$\mathcal{A}$<br>C.<br>$\leftarrow$                                            |            |                  |                                                                                  |                                                  |  |  |
|                                                                                                    |            |                  |                                                                                  |                                                  |  |  |
| 篩<br>$\mathbf{B} \oplus \mathbf{B} \oplus \mathbf{B}$<br>$\blacksquare$ , which we rew rew $\blacksquare$ . We rewrite<br>$\overline{ }$ |            |                  |                                                                                  |                                                  |  |  |
| $\mathbf{u} \times$<br>Registers<br><b>Disassembly</b><br>д х                                                                            |            |                  |                                                                                  |                                                  |  |  |
| Register                                                                                                    | Value      | $\blacktriangle$ | 2:<br>ADD<br>r0, r1, r2                                                          |                                                  |  |  |
| ⊟ <sup></sup> Current                                                                                                    |            |                  | 0x00000000<br>E0810002<br><b>ADD</b>                                             | R <sub>0</sub> , R <sub>1</sub> , R <sub>2</sub> |  |  |
| l… R0                                                                                                    | 0x0000000B |                  | 3:<br>ADD<br>r0, r3                                                              |                                                  |  |  |
| l… R1                                                                                                    | 0x00000002 |                  | 0x00000004<br>E0800003<br>ADD                                                    | RO, RO, R3                                       |  |  |
| l… R2                                                                                                    | 0x00000004 |                  | 4: Stop<br>в<br>Stop                                                             |                                                  |  |  |
| i…… R3                                                                                                    | 0x00000005 |                  | 50x00000008<br><b>EAFFFFFFE</b><br>в                                             | 0x00000008                                       |  |  |
| i - R4                                                                                                    | 0x00000000 |                  | 0x0000000C<br>00000000<br>ANDEO                                                  | R0, R0, R0                                       |  |  |
| l… R5                                                                                                    | 0x00000000 |                  | 0x00000010<br>00000000<br>ANDEQ                                                  | R0, R0, R0                                       |  |  |
| i…… R6                                                                                                    | 0x00000000 |                  | 0x00000014<br>00000000<br>ANDEQ                                                  | R0, R0, R0                                       |  |  |
| l… R7                                                                                                    | 0x00000000 |                  | 0x00000018<br>00000000<br>ANDEQ                                                  | R0, R0, R0                                       |  |  |
| i - R8                                                                                                    | 0x00000000 |                  | ⊣                                                                                |                                                  |  |  |
| i…… R9                                                                                                    | 0x00000000 |                  | <b>Example1 ADDITION.s</b>                                                       | $\star$ $\times$                                 |  |  |
| i… R10                                                                                                    | 0x00000000 |                  |                                                                                  |                                                  |  |  |
| i ⊞ R11                                                                                                    | 0x00000000 |                  | AREA Example1, CODE, READONLY<br>r0.r1.r2<br><b>ADD</b>                          |                                                  |  |  |
| i ···· R12                                                                                                    | 0x00000000 |                  | <b>ADD</b><br>r0.r3                                                              |                                                  |  |  |
| $-m 13(SP)$                                                                                                    | 0x00000000 |                  | <b>Stop</b><br>в<br>Stop                                                         |                                                  |  |  |
| $-mR14$ (LR)                                                                                                    | 0x00000000 |                  | <b>END</b>                                                                       |                                                  |  |  |
| <b>E</b> Project <b>  第 Registers</b>                                                                                                    |            |                  | $\blacksquare$                                                                   |                                                  |  |  |
|                                                                                                    |            |                  |                                                                                  |                                                  |  |  |
|                                                                                                    |            |                  |                                                                                  |                                                  |  |  |

Figure Example 1.1 The state of the system after loading the code for Example 1

Note that the contents of  $r0$  are  $2 + 4 + 5 = 11 = 0x0B$ . This is the result we expected.

#### Example 2 ADDITION

This problem is the same as Example 1.  $P = Q + R + S$ Once again, let  $Q = 2$ ,  $R = 4$ ,  $S = 5$  and assume  $r1 = Q$ ,  $r2 = R$ ,  $r3 = S$ . In this case, we will put the data in memory in the form of constants before the program runs. The Code MOV r1,#Q ;load Q into r1 MOV r2,#R ;load R into r2 MOV r3,#S ;load S into r3 ADD r0,r1,r2 ;Add Q to R ADD  $r0, r0, r3$ ; Add S to  $(Q + R)$ 

Here we use the instruction MOV that copies a value into a register. The value may be the contents of another register or a literal. The literal is denoted by the # symbol.

We can write, for example, MOV r7,r0, MOV r1,#25 or MOV r5,#Time

We have used symbolic names Q, R and S. We have to relate these names to actual values. We do this with the EQU (equate) assembler directive; for example,

Q EQU 2

Relates the name Q to the value 5. If the programmer uses Q in an expression, it is exactly the same as writing 2. The

purpose of using Q rather than 2 is to make the program more readable. The program

AREA Example2, CODE, READONLY

MOV r1,#Q ;load r1 with the constant Q MOV r2,#R MOV r3,#S ADD r0,r1,r2 ADD r0,r0,r3 Stop B Stop Q EQU 2 ;Equate the symbolic name Q to the value 2 R EQU 4 ; S EQU 5 ; **END** 

#### Example 3 ADDITION

The problem once again is  $P = Q + R + S$ . As before,  $Q = 2$ ,  $R = 4$ ,  $S = 5$ and we assume that  $r1 = Q$ ,  $r2 = R$ ,  $r3 = S$ .

In this case, we will put the data in memory as constants before the program runs. We first use the load register,

LDR r1,0 instruction to load register r1 with the contents of memory location Q. This instruction *does not exist* and is not part of the ARM's instruction set. However, the ARM assembler automatically changes it into an actual instruction.

We call LDR r1,Q a *pseudoinstruction* because it behaves like a real instruction. It is indented to make the life of a programmer happier by providing a shortcut.

The Code LDR r1,Q ;load r1 with Q LDR r2,R ;load r2 with R LDR r3,S ;load r3 with S ADD r0,r1,r2 ;add Q to R ADD r0,r0,r3 ;add in S STR r0,Q ;store result in Q The program AREA Example3, CODE, READWRITE LDR r1,Q ;load r1 with Q LDR r2,R ;load r2 with R LDR r3,S ;load r3 with S

*Dept. of AD, CIT, Gubbi- 572 216 Page No. - 20 -*

ADD r0,r1,r2 ;add Q to R ADD r0,r3 ;add in S STR r0,Q ;store result in Q Stop B Stop AREA Example3, CODE, READWRITE P SPACE 4 ;save one word of storage Q DCD 2 ;create variable Q with initial value 2 R DCD 4 ;create variable R with initial value 4 S DCD 5 ;create variable S with initial value 5 **END** 

Note how we have to create a data area at the end of the program. We have reserved spaces for P, Q, R, and S. We use the SPACE directive for S to reserve 4 bytes of memory space for the variable S. After that we reserve space for Q, R, and S. In each case we use a DCD assembler directive to reserve a word location (4 bytes) and to initialize it. For example,

Q DCD 2 ;create variable Q with initial value 2 means 'call the current line Q and store the word 0x00000002 at that location.

Figure Example 3.1 shows the state of the program after it has been loaded. In this case we've used the view memory command to show the memory space. We have highlighted the three constants that have been preloaded into memory.

Take a look at the disassembled code. The pseudoinstruction LDR r1,Q was actually translated into the real ARM instruction LDR r1,[PC,#0x0018]. This is still a load instruction but the addressing mode is register indirect. In this case, the address is the contents of the program counter, PC, plus the hexadecimal offset 0x18. Note also that the program counter is always 8 bytes beyond the address of the current instruction. This is a feature of the ARM's pipeline.

Consequently, the address of the operand is  $[PC] + 0x18 + 8 = 0 + 18 + 8$  $= 0x20.$ 

If you look at the memory display area you will find that the contents of 0x20 are indeed 0x00000002.

*Dept. of AD, CIT, Gubbi- 572 216 Page No. - 21 -*

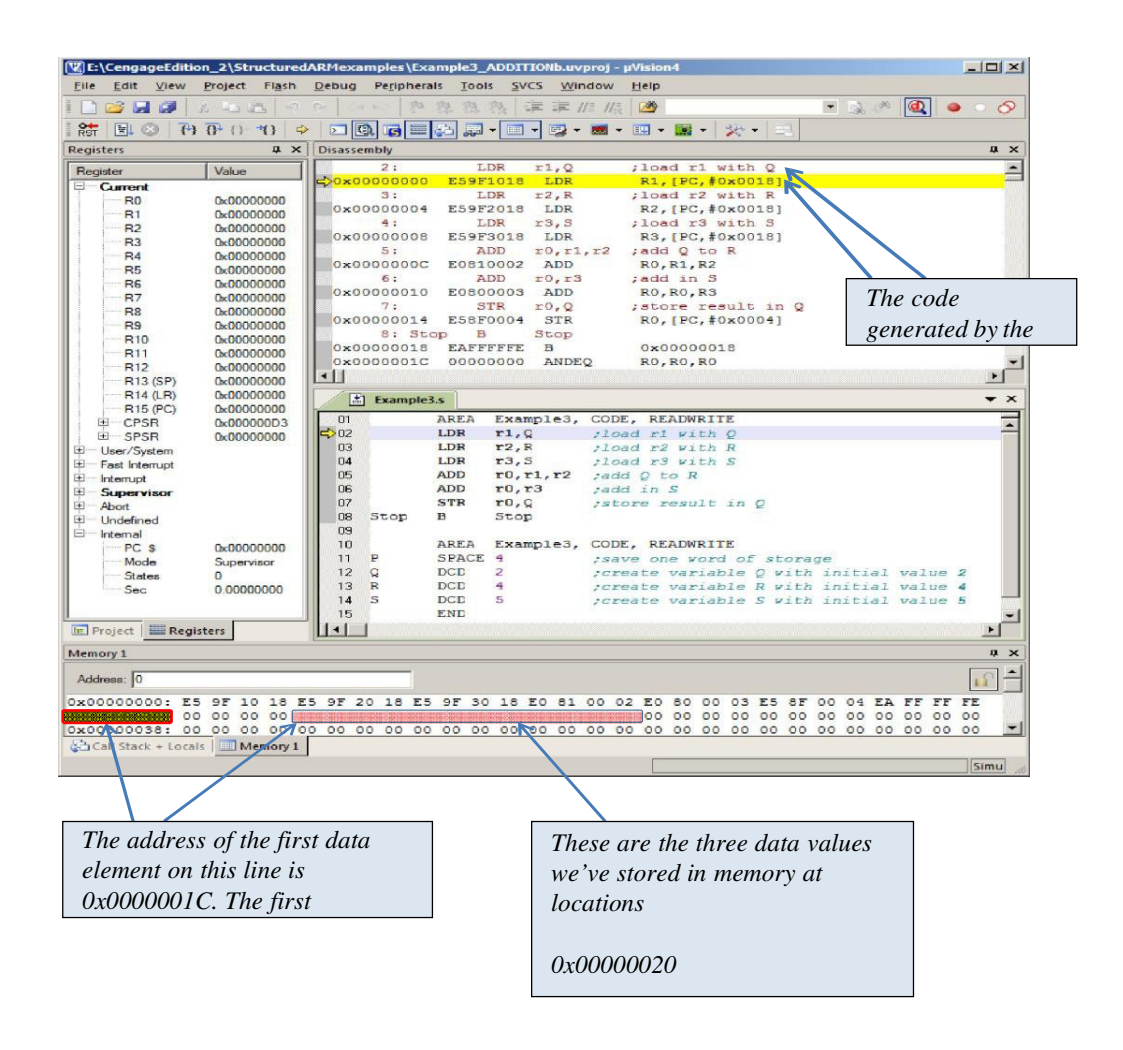

Figure The state of the system after loading the program

#### Example 4 ADDITION

The problem  $P = Q + R + S$  where  $Q = 2$ ,  $R = 4$ ,  $S = 5$ . In this case we are going to use register indirect addressing to access the variables. That is, we have to set up a pointer to the variables and access them via this pointer. The Code ADR r4,TheData ;r4 points to the data area LDR r1,[r4,#Q] ;load Q into r1 LDR r2,[r4,#R] ;load R into r2 LDR  $r3$ ,  $[r4, #S]$ ; load S into  $r3$ ADD r0,r1,r2 ;add Q and R ADD r0,r0,r3 ;add S to the total STR r0,[r4,#P] ;save the result in memory

*Dept. of AD, CIT, Gubbi- 572 216 Page No. - 22 -*

The program AREA Example4, CODE, READWRITE **ENTRY** ADR r4,TheData ;r4 points to the data area LDR r1,[r4,#Q] ;load Q into r1 LDR r2,[r4,#R] ;load R into r2 LDR r3,[r4,#S] ;load S into r3 ADD r0,r1,r2 ;add Q and R ADD r0,r0,r3 ;add S to the total STR r0,[r4,#P] ;save the result in memory Stop B Stop P EQU 0 ;offset for P Q EQU 4 ;offset for Q R EQU 8 ;offset for R S EQU 12 ;offset for S AREA Example4, CODE, READWRITE TheData SPACE 4 ;save one word of storage for P DCD 2 ;create variable Q with initial value 2 DCD 4 ;create variable R with initial value 4 DCD 5 ;create variable S with initial value 5 END

Figure Example 4.1 shows the state of the system after the program has been loaded. I have to admit, that I would not write this code as it is presented. It is far too verbose. However, it does illustrate several concepts.

First, the instruction ADR r4,TheData loads the address of the data region (that we have labelled TheData into register r4. That is, r4 is pointing at the data area. If you look at the code, we have reserved four bytes for P and then have loaded the values for Q, R and S into consecutive word location. Note that we have not labelled any of these locations.

The instruction ADR (load an address into a register) is a pseudoinstruction. If you look at the actual disassembled code in Figure Example 4.1 you will see that this instruction is translated into ADD r4,pc,#0x18. Instead of loading the actual address of TheData into r4 it is loading the PC plus an offset that will give the appropriate value. Fortunately, programmers can sleep soundly without worrying about how the ARM is going to translate an ADR into actual code – that's the beauty of pseudoinstructions.

When we load Q into r1 we use LDR r1, [r4, #Q]. This is an ARM load register instruction with a literal offset; that is, Q. If you look at the EQU region, Q is equated to 4 and therefore register r1 is loaded with the data value that is 4 bytes on from where r4 is pointing. This location is, of course, where the data corresponding to Q has been stored.

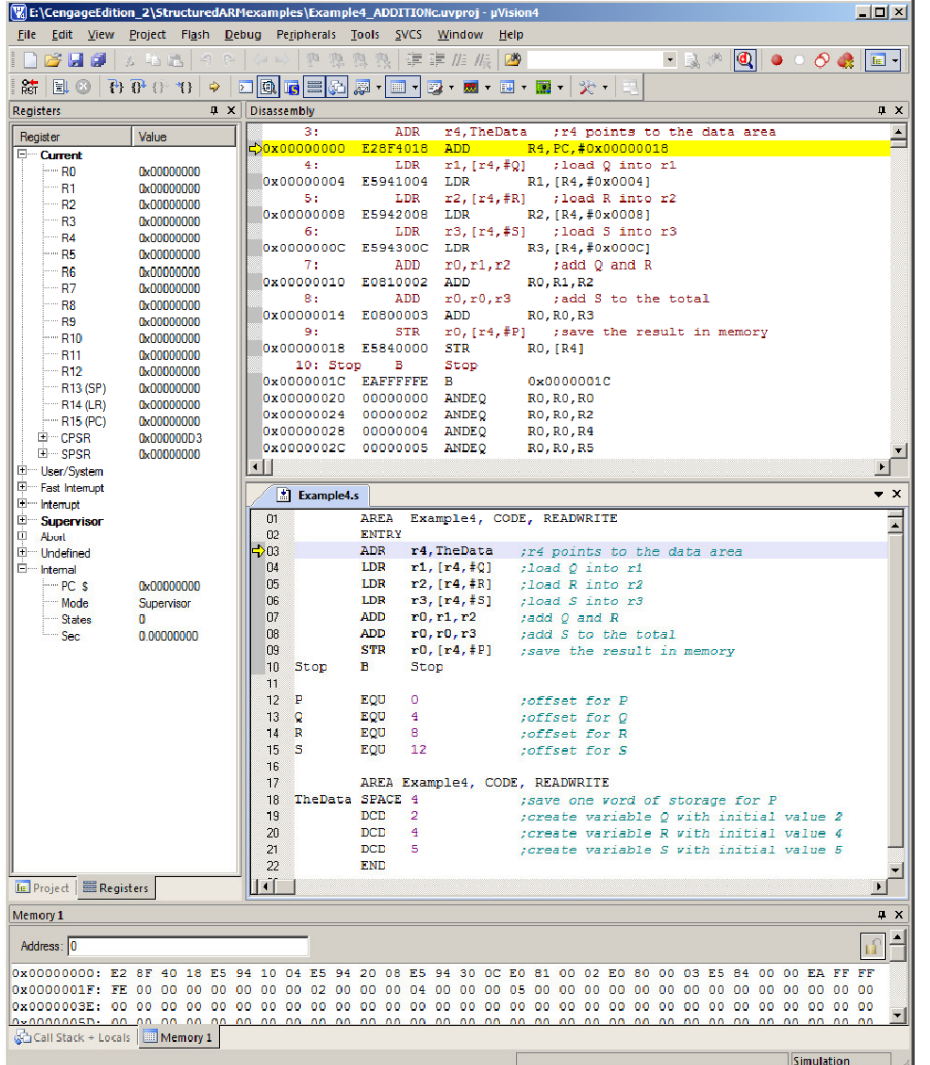

Figure Example 4.1 The state of the system after loading the program

**Figure Example 4.2** The state of the system after executing the program

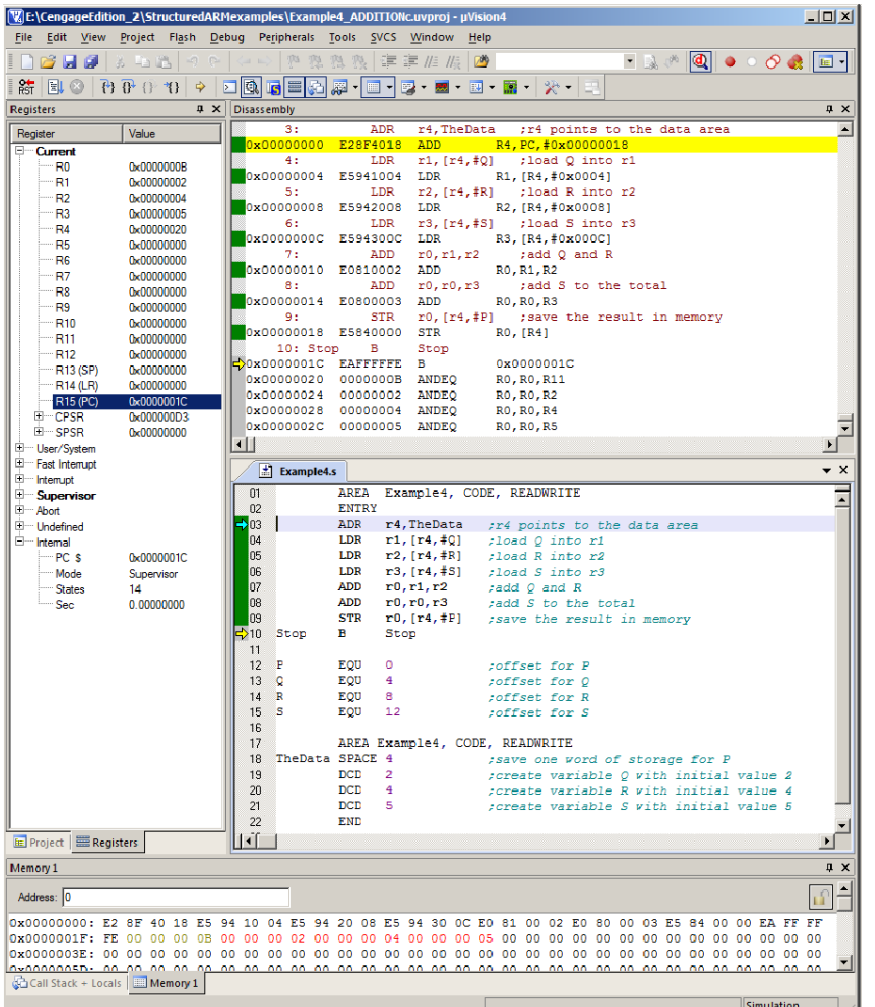

#### Example 5 ADDITION

We're going to repeat the same example once again. This time we will write the program in a more compact fashion,

still using the ADR (load register with address instruction).

To simplify the code, we've used simple numeric offsets (because there is relatively little data and the user comments

tell us what's happening. Note that we have used labels Q, R, and S for the data. These labels are redundant and are not

needed since they are not referred to anywhere else in the program. There's nothing wrong with this. These labels just

serve as a reminder to the programmer. AREA Example5, CODE, READWRITE **ENTRY** ADR r0,P ;r4 points to the data area LDR r1,[r0,#4] ;load Q into r1 LDR r2,[r0,#8] ;load R into r2

ADD r2,r1,r2 ;add Q and R LDR r1,[r0,#12] ;load S into r3 ADD r2,r2,r1 ;add S to the total STR r1,[r2] ;save the result in memory Stop B Stop AREA Example5, CODE, READWRITE P SPACE 4 ;save one word of storage for P Q DCD 2 ;create variable Q with initial value 2 R DCD 4 ;create variable R with initial value 4 S DCD 5 ;create variable S with initial value 5 END

Note also that we have reused registers to avoid taking up so many. This example uses only r0, r1, and r2. Once a register has been used (and its value plays no further part in a program, it can be reused. However, this can make debugging harder. In this example at one point r1 contains Q and at another point it contains S. Finally, it contains the result S. Figure Example 5.1 gives a snapshot of the system after the program has been loaded, and Figure Example 5.2 shows the state after the program has been executed.

Figure Example 5.1 The state of the system before executing the program

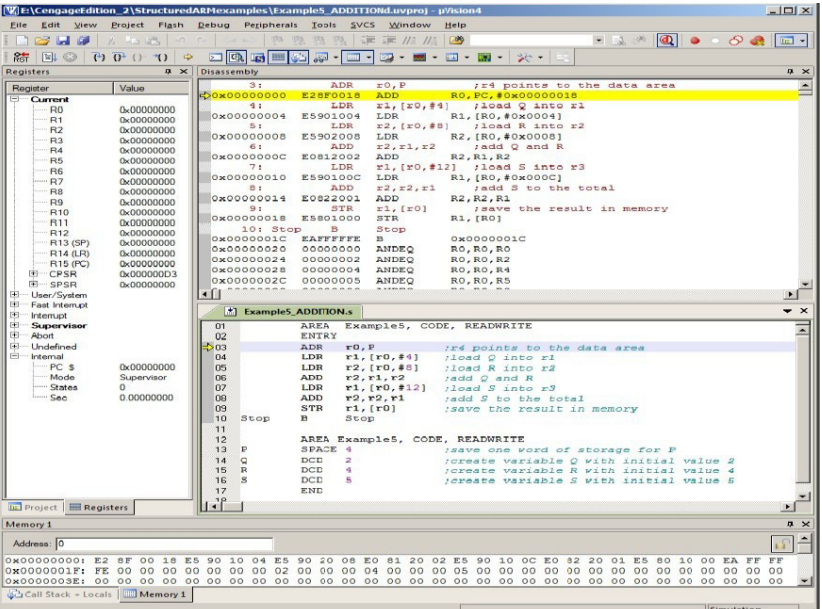

*Dept. of AD, CIT, Gubbi- 572 216 Page No. - 26 -*

### Figure Example 5.2 The state of the system after executing the program

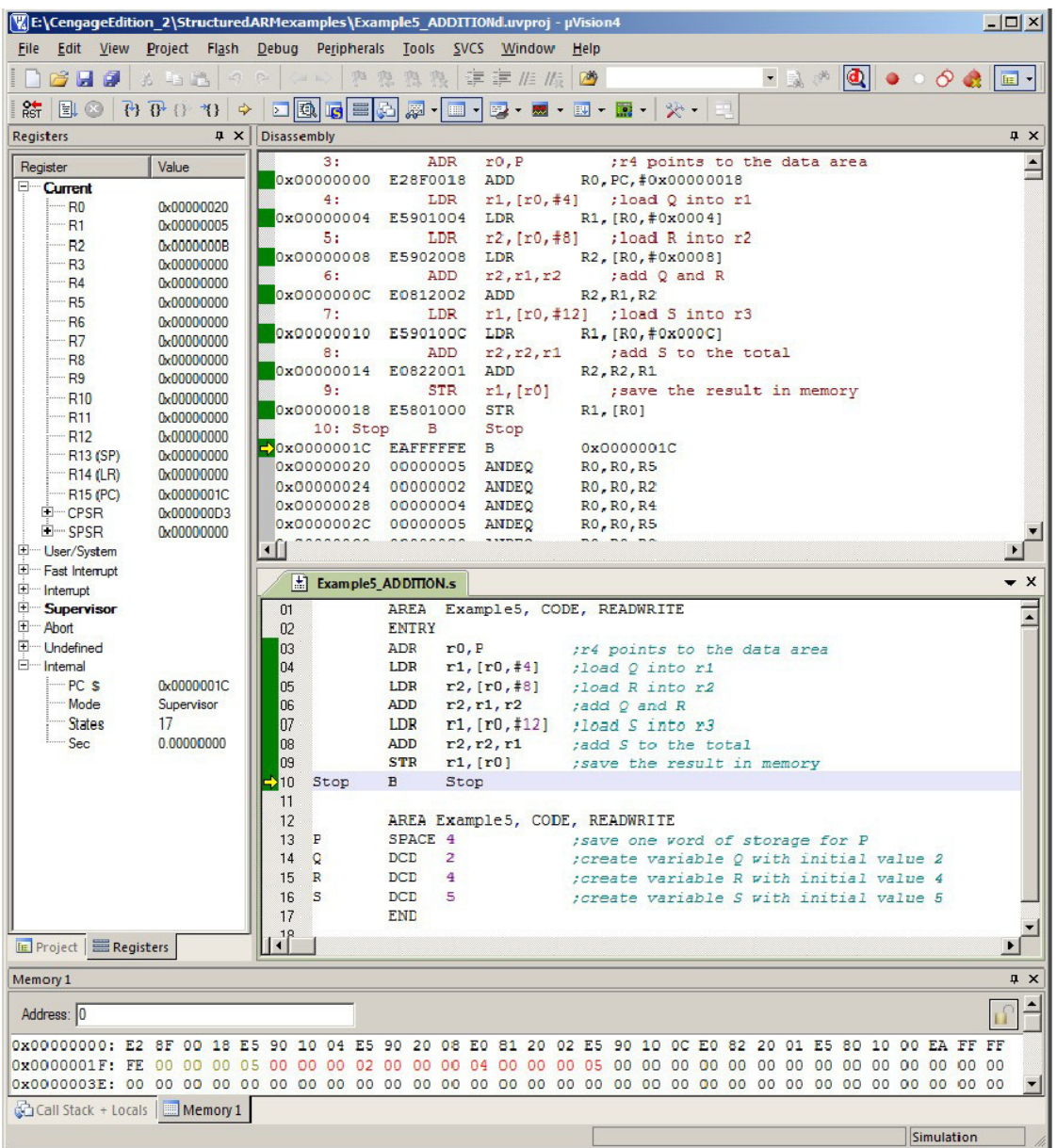

#### Program No.2 Date:

#### **AIM: Write a program to find the sum of first 10 integer numbers.**

AREA int, CODE, readonly ENTRY mov r5,#10 mov r0,#0 mov r1,#1 loop add r0,r0,r1 add r1,r1,#1 subs r5,r5,#1 cmp r5,#0 bne loop ldr r4,=result str r0,[r4] stop b stop AREA int1,data,readonly result dcd 0x0 end

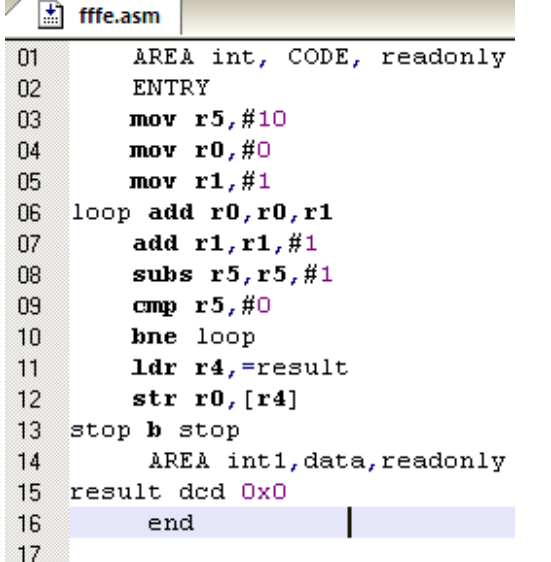

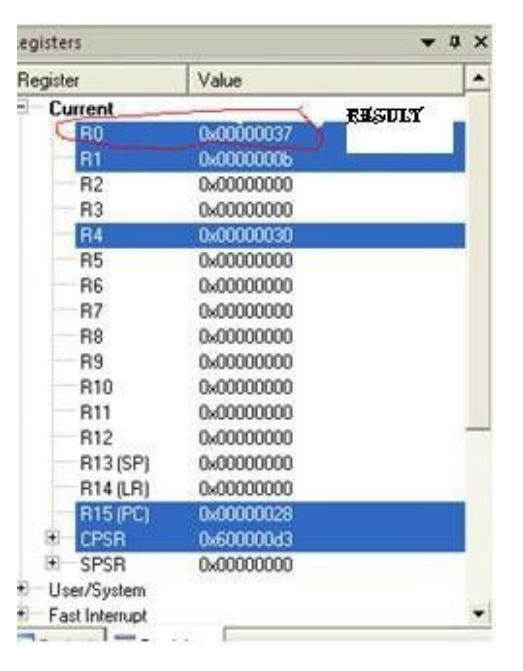

#### Result: 1+2+3+4+5+6+7+8+9+10= 55 in decimal The Hexa value of 55 is 37 is stored in R0 Register.

*Dept. of AD, CIT, Gubbi- 572 216 Page No. - 28 -*

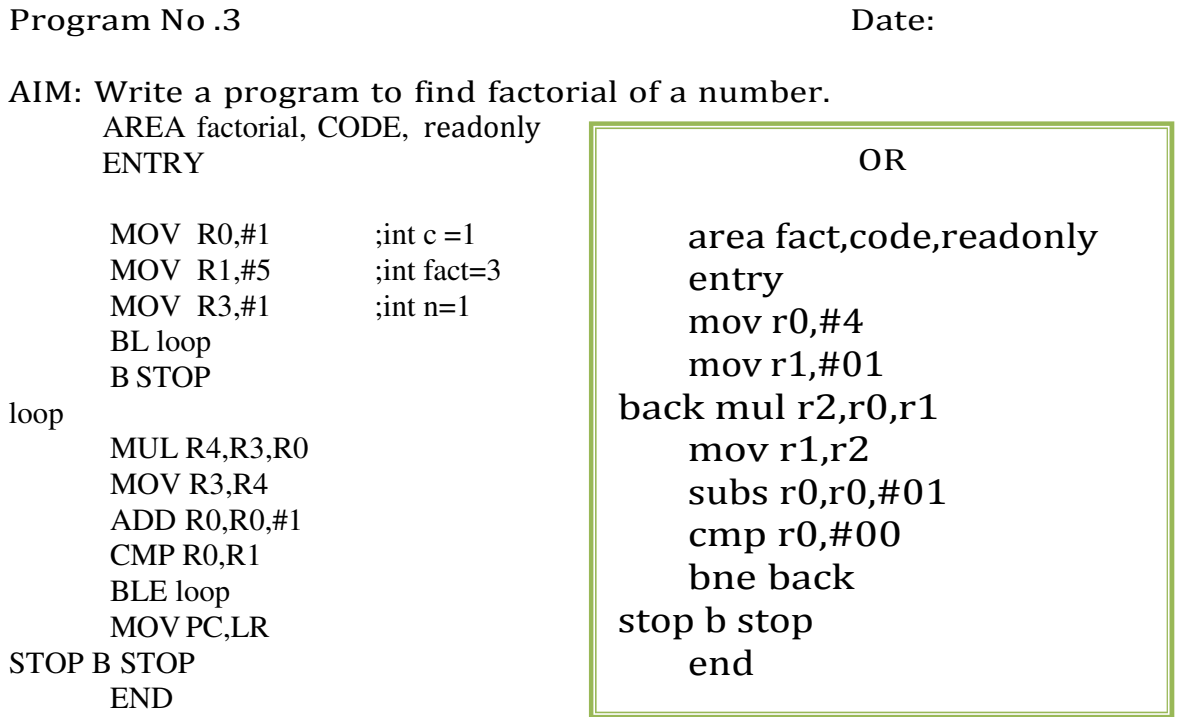

**The final result will be available in R1 register, It will be in Hexadecimal value eg: The data given hers is 5: Factorial is 5\*4\*3\*2\*1= 120d, But result in R1 will be 78, which is the hexadecimal value of 120.** 

**For 4; 24 is Decimal and 18 in Hexa as shown in below output of Register R1.** 

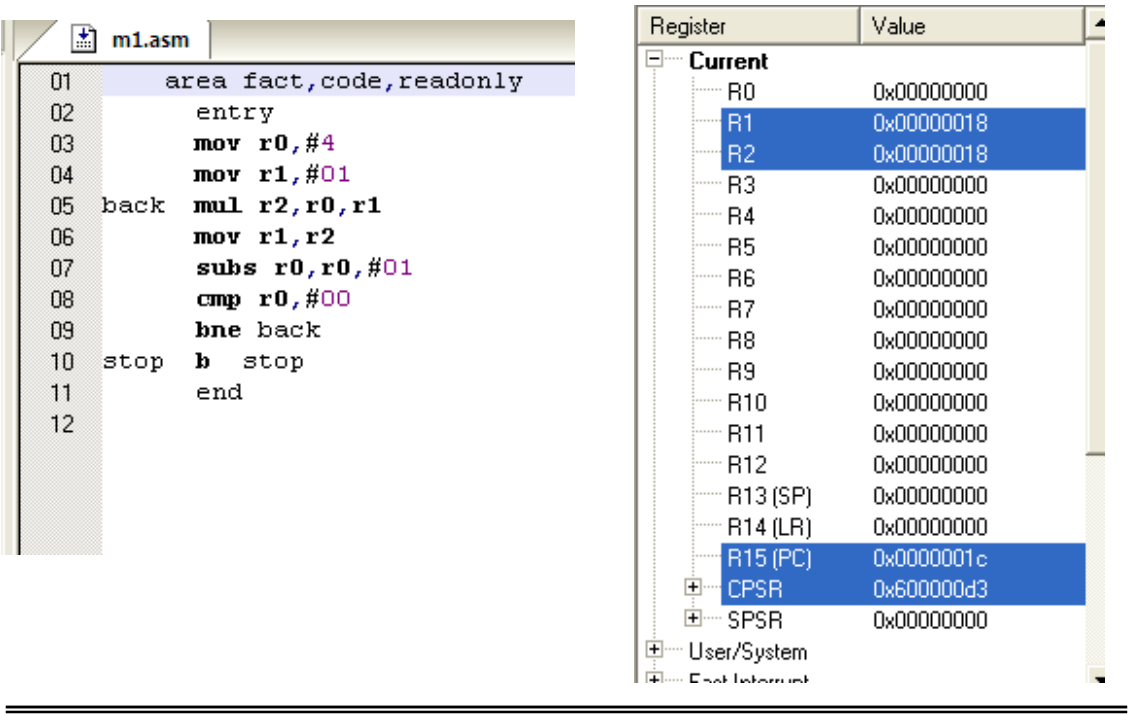

*Dept. of AD, CIT, Gubbi- 572 216 Page No. - 29 -*

 $\overline{\phantom{a}}$ 

#### Program No. 4 Date:

Aim: Write a program to add an array of 16 bit numbers and store the 32 bit result in internal RAM

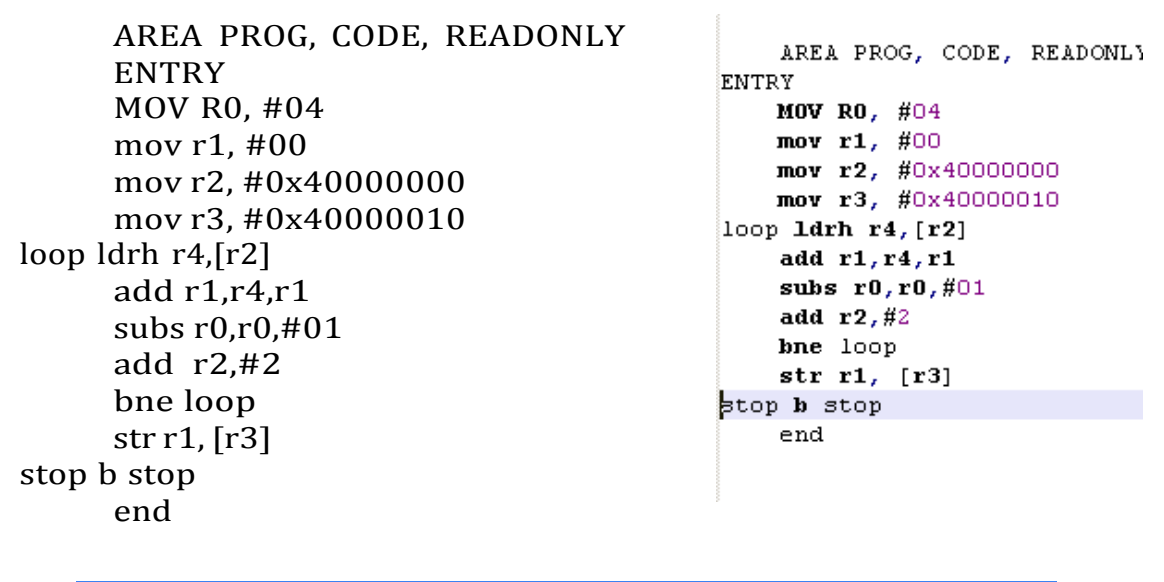

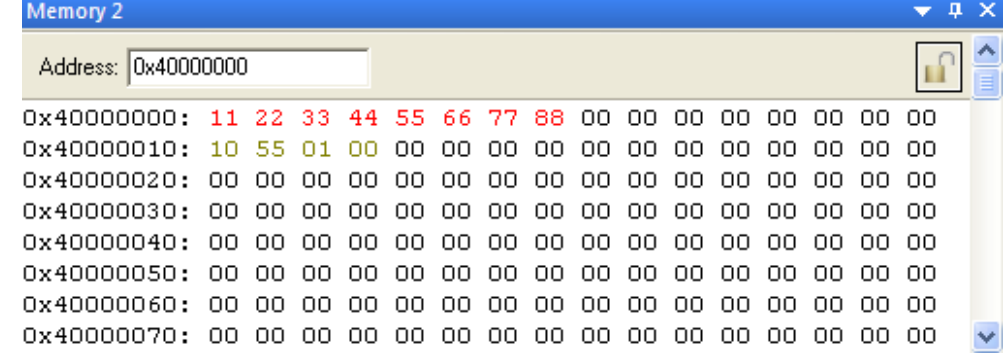

#### Result:

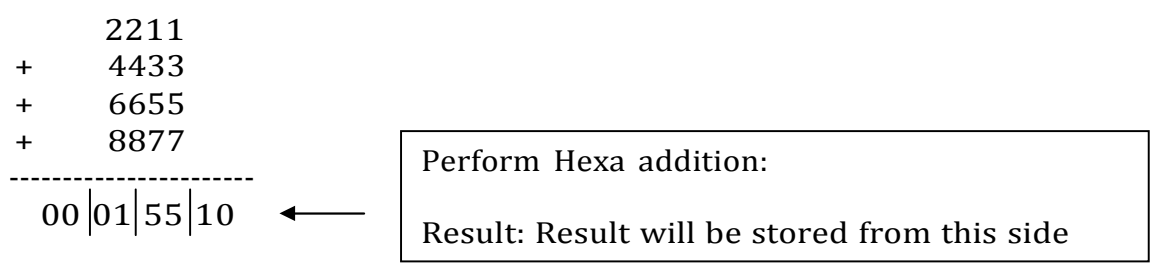

Look for the results in location 0x40000010.

*Dept. of AD, CIT, Gubbi- 572 216 Page No. - 30 -*

#### Program No. 5 Date:

Aim: Write a program to find the square of a number (1 to 10) using look-up table.

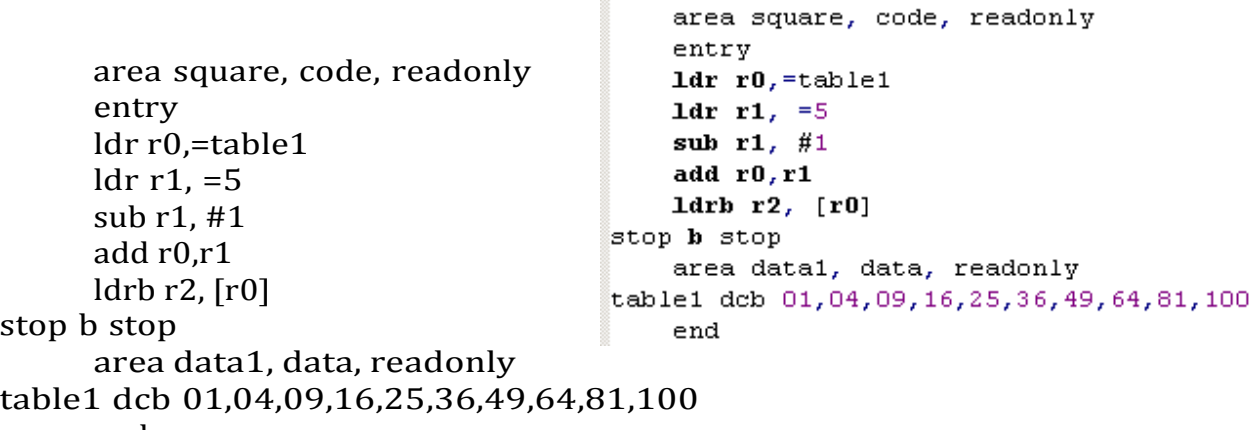

end

Result:

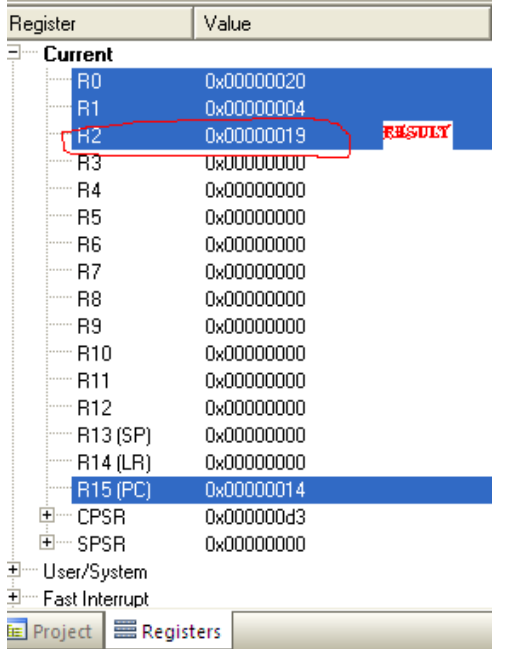

Result: The given number is 5, Square of 5 is 25 in decimal, It is 18 in Hexa, The value 18 is found in R2.
Program No. 6 Date:

AIM: Write a program to find the largest/smallest number in an array of 32 bit numbers.

AREA PROG, CODE, READONLY ENTRY  $ldr r0 = data1$ ldr r3,=0x40000000  $ldr$  r4, = 0x05 ldr r1, [r0],#04 sub r4,r4,#01 back ldr r2, [r0] cmp r1,r2 bhs/blo less mov r1,r2 less add r0,r0,#04 sub r4,r4,#01 cmp r4,#00 bne back str r1,[r3] stop b stop area data, code ; data1 dcd &64,&05,&96,&10,&65 ; (Either Data can be given in this format or as shown in the next line) data1 dcd 0x70000000,0x80000000,0x90000000,0x10000000,0x50000000

end

#### RESULTS:

# LOWEST VALUE 0x10000000{BLO} IS STORED AS SHOWN BELOW Memory1

Address: 0x40000000

#### HISHEST VALUE 0x9000000{BHS} IS STORED AS SHOWN BELOW

Memory 1

Address: 0x40000000

*Dept. of AD, CIT, Gubbi- 572 216 Page No. - 32 -*

Program No. 7 Date:

AIM: Write a program to arrange a series of 32 bit numbers in ascending/descending order.

;/\* PROGRAM TO sort in Descending order \*/ ;/\* ARRAY OF 4 NUMBERS 0X44444444 \*/,0X11111111,0X33333333,0X22222222 \*/ ;/\* SET A BREAKPOINT AT START1 LABLE & RUN THE PROGRAM\*/ CHECK THE UNSORTED NUMBERS AT LOCATION 0X40000000  $NEXT$  \*/ ;/\* SET A BREAKPOINT AT NOP INSTRUCTION,RUN THE PROGRAM & CHECK THE RESULT \*/ ;/\* RESULT CAN BE VIEWED AT LOCATION  $0X40000000$  \*/

#### AREA DESCENDING, CODE, READONLY

ENTRY **ENTRY** ;Mark first instruction to execute

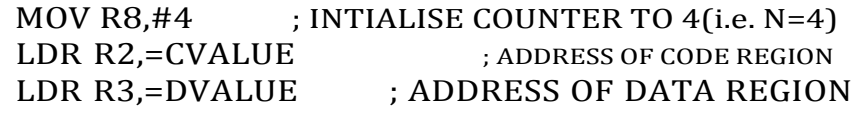

LOOP0

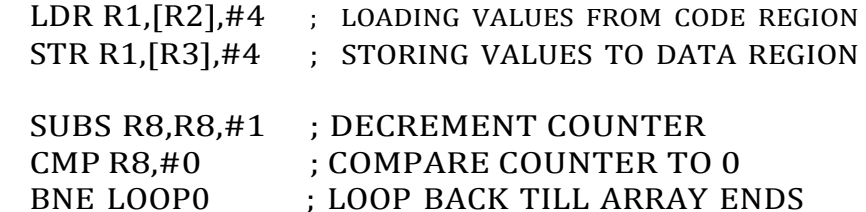

START1 MOV R5,#3 ; INTIALISE COUNTER TO 3(i.e. N=4) MOV R7,#0 ; FLAG TO DENOTE EXCHANGE HAS OCCURED LDR R1,=DVALUE ; LOADS THE ADDRESS OF FIRST VALUE

LOOP LDR R2, [R1],#4 ; WORD ALIGN T0 ARRAY ELEMENT LDR R3, [R1] ; LOAD SECOND NUMBER CMP R2.R3 : COMPARE NUMBERS BGT/BLT LOOP2 ; IF THE FIRST NUMBER IS > THEN GOTO LOOP2 STR R2, [R1], #-4 ; INTERCHANGE NUMBER R2 & R3

*Dept. of AD, CIT, Gubbi- 572 216 Page No. - 33 -*

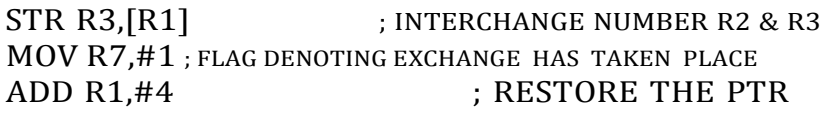

LOOP2

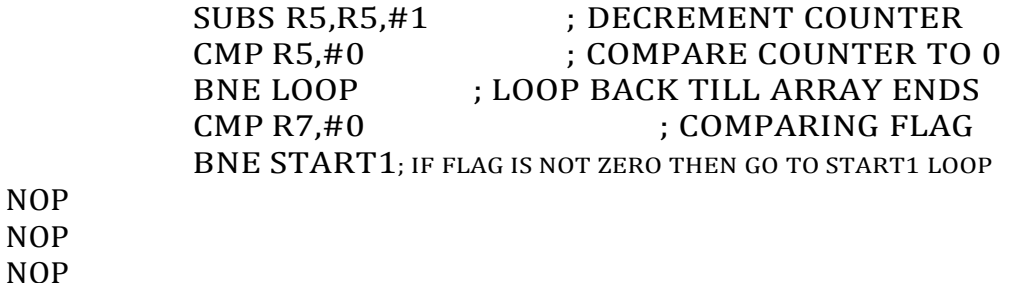

## ; ARRAY OF 32 BIT NUMBERS(N=4) IN CODE REGION

#### **CVALUE**

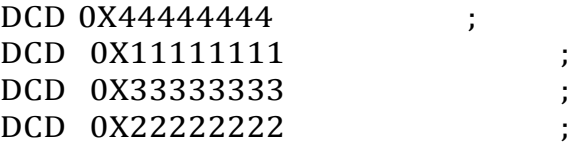

# AREA DATA1,DATA,READWRITE ; ; ARRAY OF 32 BIT NUMBERS IN DATA REGION DVALUE

DCD 0X00000000 ;

END ; Mark end of file

# DESCENDING ORDER OUTPUT

Address: S:0x40000000 0x40000000: 44 44 44 44 33 33 33 33 22 22 22 22 11 11 

#### ASCENDING ORDER

OUTPUT:

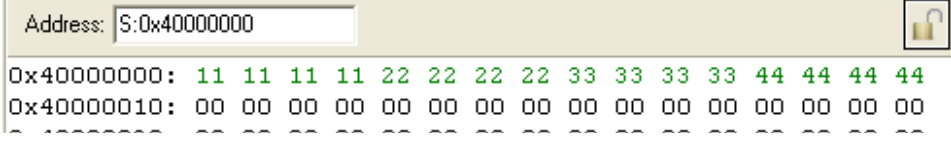

*Dept. of AD, CIT, Gubbi- 572 216 Page No. - 34 -*

Program No. 8 Date:

Aim: Write a program to count the number of ones and zeros in two consecutive memory locations.

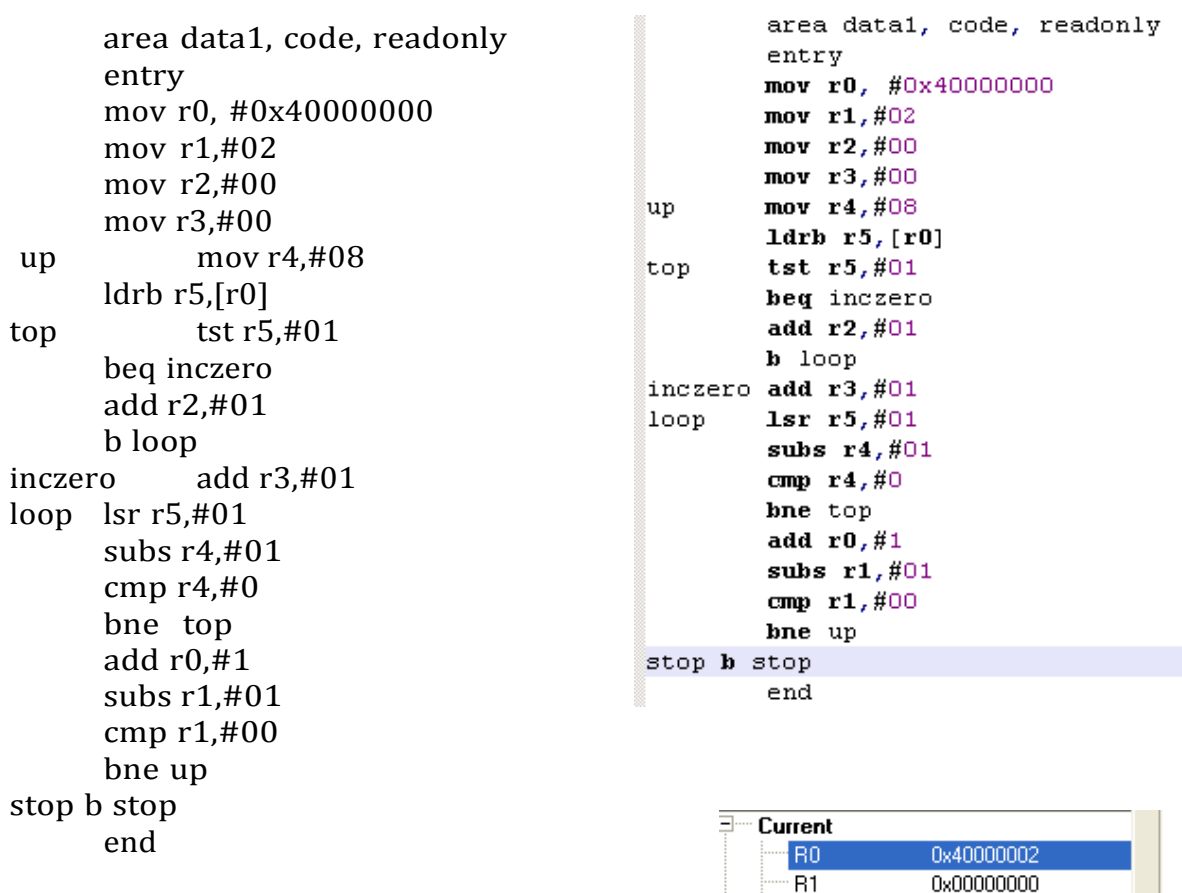

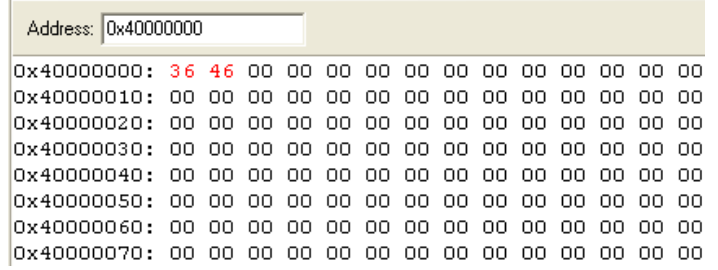

Result:

Memory 2

The given data is 36 and 46: 0011 0110 0100 0110 There are 9 zeros stored in R3 and 7 ones stored in R2.

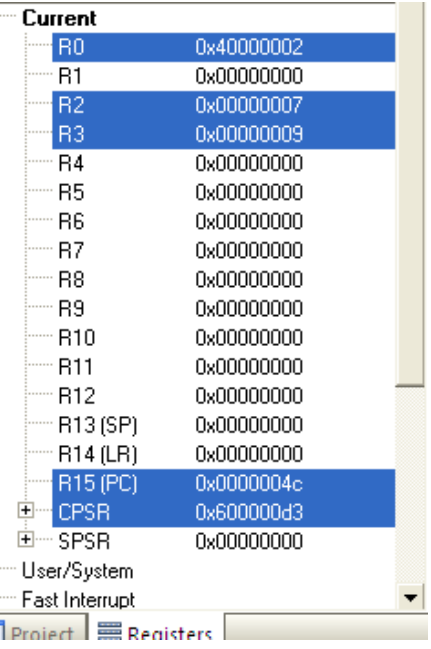

*Dept. of AD, CIT, Gubbi- 572 216 Page No. - 35 -*

```
21CS43, MES-LAB
Program No. 09 Date:
Aim: Display "Hello World" message using Internal UART 
PROGRAM:
#include <LPC21xx.H> /* LPC21xx definitions */ 
#include "Serial.h"
void delay_ms(int count)
{
 int j=0,i=0;for(i=0; j < count; j++)\{for(i=0;i<35;i++);
 }
}
int main (void)
{
 uart0 init(); // Initialize UART0
 delay_ms(100000);
 while (1) 
  {
 uart0_puts ("\n\rHello World\n\r");
 delay_ms(1000000);
 }
}ه ۱
         Flash Magic - NON PRODUCTION USE ONLY
        File ISP Options Tools Help
         n.
            \Box Q \Box (Ed Terminal...
                                              E 08
                             Scripts...
         Step 1 - Communica
                                                 Step 2 - Erase
          Select... | LPC2148
                                                Erase block 0 (0x000000-0x000FFF)
                                                                                   \overline{\phantom{a}}Flash Magic Terminal - COM3, 96
                                                       Options
Terminal Settings
                                  \overline{\mathbf{x}}2ort and S
                                                       Output \rightarrowCOM Port: COM3
               \sqrt{ } Baud Rate: 9600
                                 \vertHello World<br>Hello World
 Modify default COM Port behavior:
       nected: Deassert DTR, Deassert RTS V
 \Box Use a delay character
   Character: \boxed{\text{#}} generates a delay of \boxed{1000} ms
 Newlines: CR + LF \veeCancel OK
```
#### PART-B

Conduct the following experiments on an ARM7TDMI/LPC2148 evaluation board using evaluation version of Embedded 'C' & Keil Uvision-4 tool/compiler.

Flash Magic Tool

To program the Microcontroller, Flash Magic tool is used. Generally, the microcontroller is in one of the two modes. One is RUN mode and the other is PROGRAMMING mode. In RUN mode microcontroller executes the application present in the microcontroller flash memory. In PROGRAMMING mode, microcontroller programs its flash memory in synchronisation with Flash Magic.

To enter in to the programming mode, Hold down SW2(isp) and SW3(reset), then release SW3 first and finally SW2 . To enter in to Run Mode,press the SW3(reset) after programming is over.

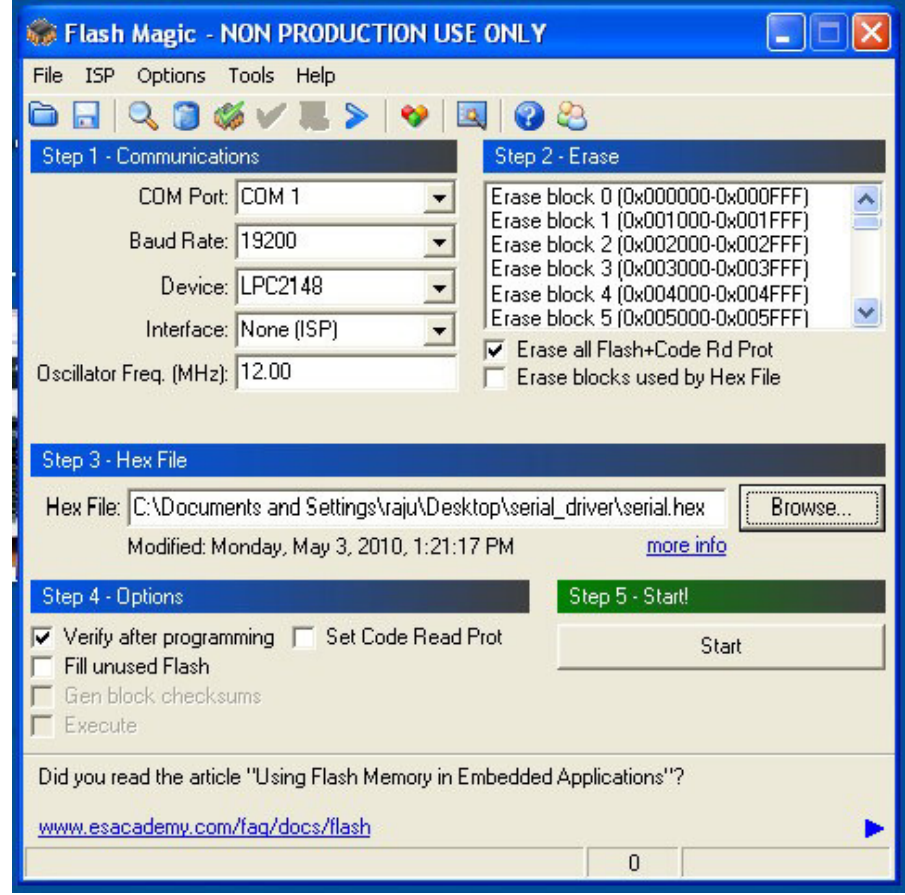

Snapshot of the Flash Magic Tool.

*Dept. of AD, CIT, Gubbi- 572 216 Page No. - 37 -*

#### '

#### **Sample programs to demonstrate with the help of a suitable program**

#### LPC2148 Led Blinking

This C program discusses how to configure the LPC2148 ports as GPIO<br>and then send a low/high signal on it. and then send a low/high signal on it.

The Below registers will be used for Configuring and using the GPIOs for sending and receiving the Digital signals.

1. PINSEL: GPIO Pins Select Register

Almost all the LPC1768 pins are multiplexed to support more than 1 function. Every GPIO pin has a minimum of one function and max of four functions. The required function can be selected by configuring the PINSEL register.

2. IODIR: GPIO Direction Control Register.

This register individually controls the direction of each port pin.

IOxDIR : This is the GPIO direction control register. Setting a bit to '0' in this register will configure the corresponding pin to be used as input while setting it to '1' will configure it as output.

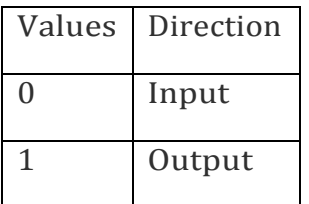

3. IOSET:Port Output Set Register.

This register controls the state of output pins. Writing 1s produces highs at the corresponding port pins. Writing 0s has no effect. Reading this register returns the current contents of the port output register, not the physical port value.

*Dept. of AD, CIT, Gubbi- 572 216 Page No. - 38 -*

IOxSET : This register can be used to drive an 'output' configured pin to logic 1 i.e. HIGH. Writing zero does not have any effect and hence it can't be used to drive a pin to Logic 0 i.e. LOW. For driving pins LOW IOxCLR is used which is explained as below:

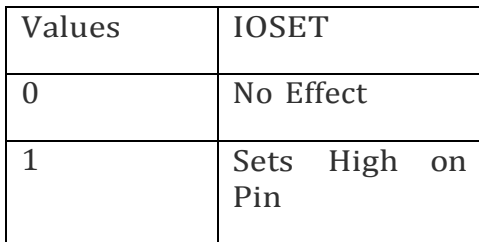

#### 4. IOCLR:Port Output Clear Register.

IOxCLR:This register can be used to drive an 'output' configured pin to logic 0 i.e. LOW. Writing zero does not have any effect and hence it can't be used to drive a pin to Logic 1. This register controls the state of output pins. Writing 1s produces lows at the corresponding port pins. Writing 0s has no effect.

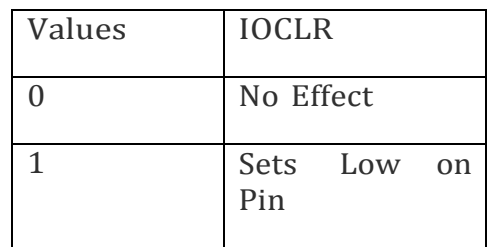

5. IOPIN: GPIO Port Pin Value Register.

This register is used for both reading and writing data from/to the PORT. Output: Writing to this register places corresponding values in all bits of the particular PORT pins.

Input: The current state of digital port pins can be read from this register, regardless of pin direction or alternate function selection (as long as pins are not configured as an input to ADC

IO0CLR=(1<<10), this is how we can make P0.10 to become LOW (LED turned ON). IO0SET= (1<<10), would make output HIGH (LED turned OFF) for Pin P0.10.

Sample 'C' Program: To write a C program to Blink a LED /Port Pin with LPC 2148 ARM 7 Microcontroller.

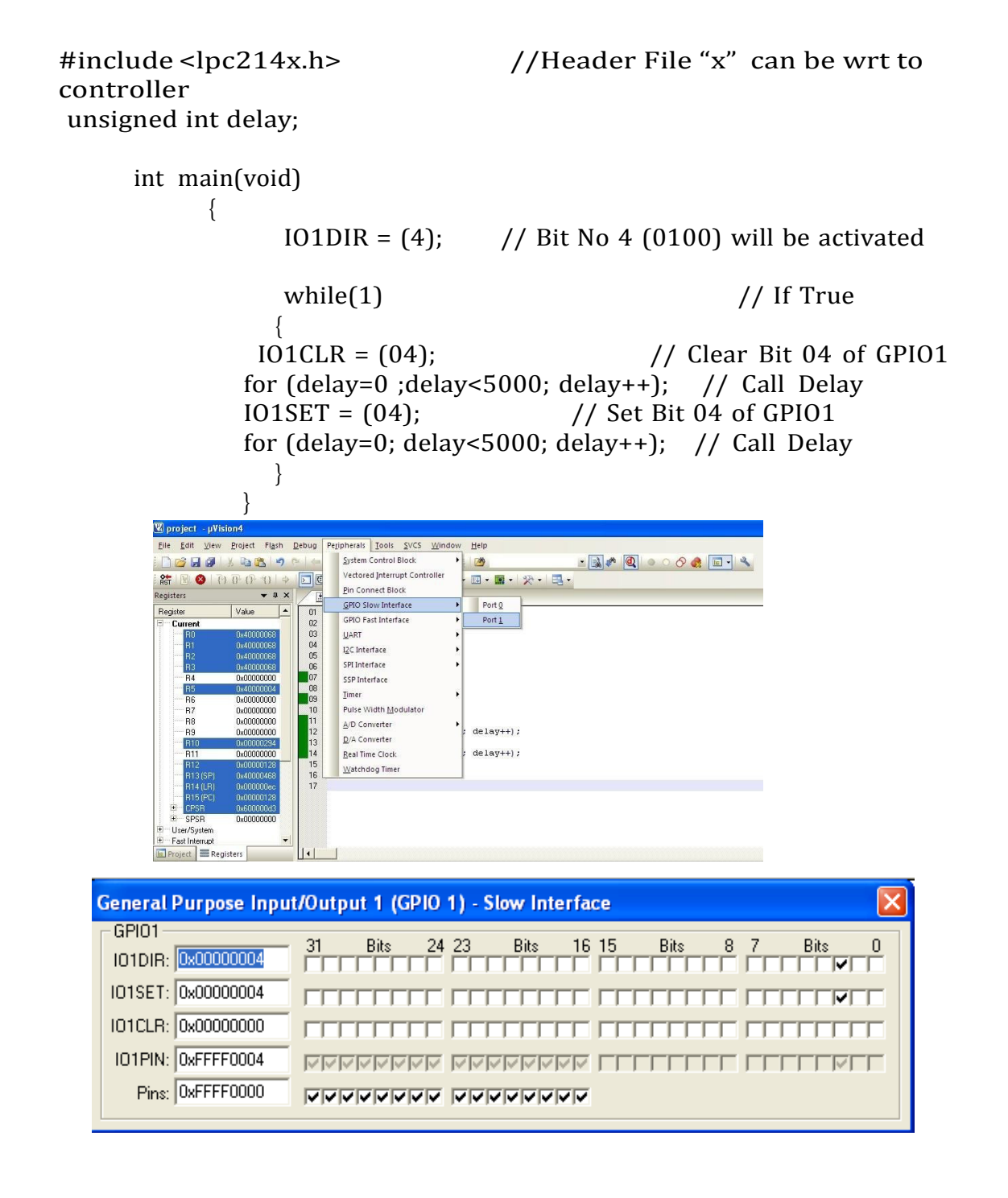

*Dept. of AD, CIT, Gubbi- 572 216 Page No. - 40 -*

Program No. 1

Aim: Interface and Control a DC Motor.

DC Motor Control using PWM of LPC1768

In most of the applications controlling the speed of DC motor is essential where the precision and protection are the essence. Here we will use the PWM technique to control the speed of the motor

LPC 2148 has one PWM channel with six ports. PWM changes the average output voltage by fast switching. By changing the on time, the output voltage can be 0 to 100%. There are two software parameters that need a little explanation: cycle and offset. Cycle is the length of a PWM duty cycle and offset is the on time of a duty cycle.

SELECTING THE PWM FUNCTION TO GPIO

The block diagram below shows the PWM pins multiplexed with other GPIO pins. The PWM pin can be enabled by configuring the corresponding PINSEL register to select PWM function. When the PWM function is selected for that pin in the Pin Select register, other Digital signals are disconnected from the PWM input pins.

PWM REGISTERS:

The registers associated with LPC1768 PWM are

 $\Box$  IR-> Interrupt Register: The IR can be written to clear interrupts. The IR can be read to identify which of eight possible interrupt sources are pending.

 $\Box$  TCR-> Timer Control Register: The TCR is used to control the Timer Counter functions. The Timer Counter can be disabled or reset through the TCR.

 $\Box PR$  > Prescale Register: The TC is incremented every PR+1 cycles of PCLK.

 $\Box$  MCR-> Match Control Register: The MCR is used to control if an interrupt is generated and if the TC is reset when a Match occurs.

 $\Box$  MR0 – MR6-> Match Register: Each can be enabled in the MCR to reset the TC, stop both the TC and PC, and/or generate an interrupt when it matches the TC.

 $\Box$  PCR-> PWM Control Register: Enables PWM outputs and selects PWM channel types as either single edge or double edge controlled.

□ LCR-> Load Enable Register: Enables use of new PWM match values.

Note: for detailed description of each registers kindly refer PWM waveform section

If you need to control the speed of a DC motor you have a few options. Controlling the speed by controlling either voltage or current is inefficient. Let-s understand a bit the speed control of DC motor Using Pulse Width Modulation because controlling how long the voltage is applied with a certain frequency gives you the best control over the motor-s speed.

```
Conventional power supplies tend to generate lots of heat because are working 
as variable resistors pumping current through external circuits. The pulse 
width modulation circuits are digital circuits which produce pulsed current. 
Due to the fact that the pulsed width modulation power supplies works in a 
state in between on and off, the heat generated is very low compared to the 
conventional power supplies.
The duty cycle of the circuit can be changed by pressing the switches SW22 and 
SW23. If we increase the duty cycle(press SW22), the speed of the motor 
increases and if we decrease the duty cycle(press SW23), the speed of the motor 
decreases.
PROGRAM:
#include <LPC214x.H>
void delay_led(unsigned long int); // Delay Time Function 
int main(void)
{
IO1DIR = 0xC0000000;IOODIR = 0x00200000:
while(1) // Loop Continue
{
IO0SET = 0x00200000;delay_led(15000); 
IO1SET = 0x80000000:
IO1CLR = 0x40000000; // Clear Pin P0.7,6,5,4 (ON LED)
delay_led(1500000); // Display LED Delay 
IO1SET = 0x40000000:
IO1CLR = 0x80000000; // Set Pin P0.7,6,5,4 (OFF LED)
delay_led(1500000); // Display LED Delay
}
}
/***********************/
/* Delay Time Function */
/***********************/
void delay_led(unsigned long int count1)
{
while(count1 > 0) {count1 - -;} // Loop Decrease Counter
```
}

Program No. 2

Date:

Aim: Interface a Stepper motor and rotate it in clockwise and anticlockwise direction.

#### How Stepper Motors Work?

Stepper motors consist of a permanent magnetic rotating shaft, called the rotor, and electromagnets on the stationary portion that surrounds the motor, called the stator. Figure 1 illustrates one complete complete rotation of a stepper motor. At position 1, we can see that the rotor is beginning at the upper electromagnet, which is currently active (has voltage applied to it). To move the rotor clockwise (CW), the upper electromagnet is deactivated and the right electromagnet is activated, causing the rotor to move 90 degrees CW, aligning itself with the active magnet. This process is repeated in the same manner at the south and west electromagnets until we once again reach the starting position.

What are stepper motors good for?

 $\Box$  Positioning - Since steppers move in precise repeatable steps, they excel in applications requiring precise positioning such as 3D printers, CNC, Camera platforms platforms and X,Y Plotters. Some disk drives also use stepper motors to position the read/write head.

 $\Box$  Speed Control - Precise increments of movement also allow for excellent control of rotational speed for process automation and robotics.

 $\square$  Low Speed Torque - Normal DC motors don't have very much torque at low speeds. A Stepper motor has maximum torque at low speeds, so they are a good choice for applications requiring low speed with high precision.

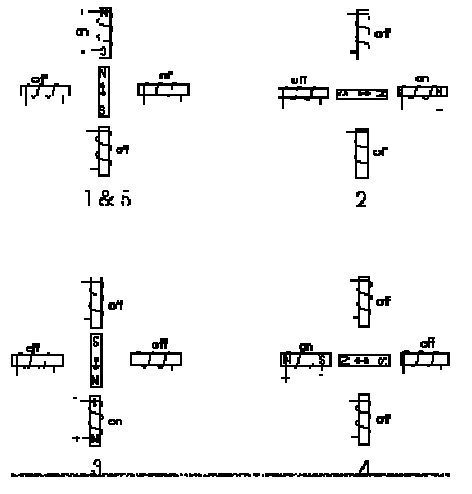

*Dept. of AD, CIT, Gubbi- 572 572 216*

*Page No. - 43 -*

In the above example, we used a motor with a resolution of 90 degrees or demonstration purposes. In reality, this would not be a very practical motor for most applications. The average stepper motor's resolution - the amount of degrees rotated per pulse -- is much higher than this. For example, a motor with a resolution of 1.8 degrees would move its rotor 1.8 degrees per step, thereby requiring 200 pulses (steps) to complete a

full 360 degree rotation.

Here we are using 200 pole stepper motor hence it gives 360degree/200 pole=1.8 degree per step.

So for example if we need 120 degree rotation then we have to apply approximately 67 pulses to complete 120 degree rotation

120/1.8=66.66==67 steps approximately.

Here one cycle means 4 steps. So if we need 90 degree rotation then 90/1.8=50 steps.

Here one cycle means 4 steps. So  $50/4=12.5 = \sim 13$ . So we need 13 cycles to rotate 90 degree.

If we want to run 180 degree then  $180/1.8=100$ . So  $100/4=25$  cycles would make a stepper motor to rotate 180 degree.

# PROGRAM:

#include <LPC214X.h>

```
void delay();
```

```
void delay()
{
 int i,j;
 for (i=0; i<0xff; i++)for (i=0; j<0xff; j++);
}
```

```
int main()
{
```
IO0DIR=0x000F0000; //Consider ARM port Pin from 16-19 //And set these pins

while (1)

```
{
//while (IO0PIN & 0x00008000);
//while (! (IO0PIN & 0x00008000));
```
*Dept. of AD, CIT, Gubbi- 572 216 Page No. - 44 -*

```
IO0PIN=0x00010000;
delay (); 
IO0PIN=0x00020000;
delay (); 
IO0PIN=0x00040000;
delay (); 
IO0PIN=0x00080000;
delay();
```
} }

*; This is for Clock wise rotation* 

*; For Anti- Clock wise Change the direction as 8,4,2,1* 

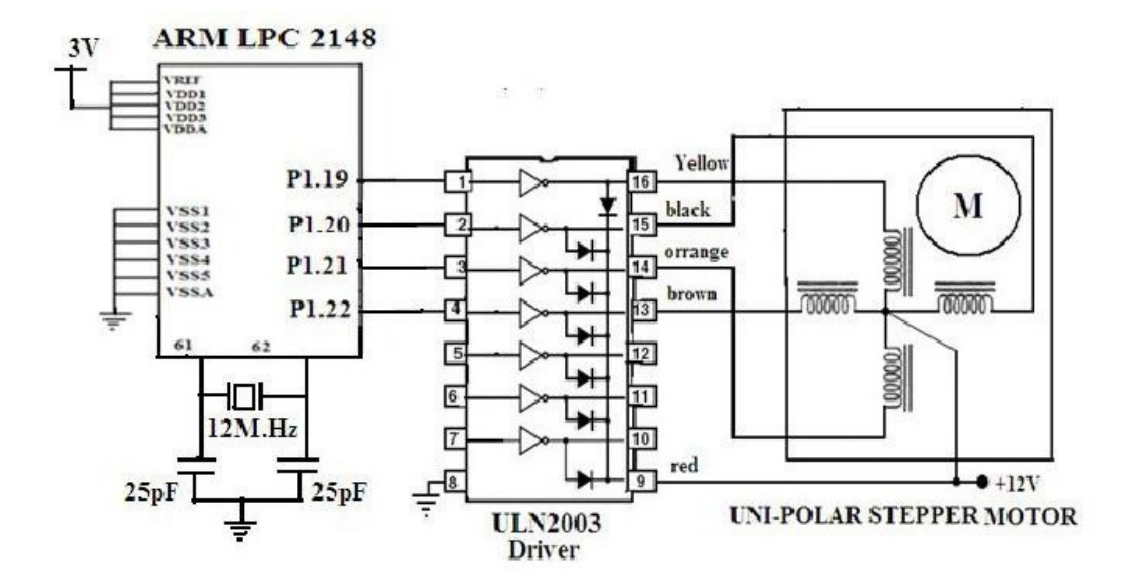

*Dept. of AD, CIT, Gubbi- 572 216 Page No. - 45 -*

#### Program No. 3 Date:

Aim: Determine Digital output for a given Analog input using Internal ADC of ARM controller.

Analog to Digital Converter(ADC) is used to convert analog signal into digital form. LPC2148 has two inbuilt 10-bit ADC i.e. ADC0 & ADC1.

- ADC0 has 6 channels &ADC1 has 8 channels.
- Hence, we can connect 6 distinct types of input analog signals to ADC0 and 8 distinct types of input analog signals to ADC1.
- ADCs in LPC2148 use Successive Approximation technique to convert analog signal into digital form.
- This Successive Approximation process requires a clock less than or equal to 4.5 MHz. We can adjust this clock using clock divider settings.
- Both ADCs in LCP2148 convert analog signals in the range of 0V to VREF (typically 3V; not to exceed VDDA voltage level).

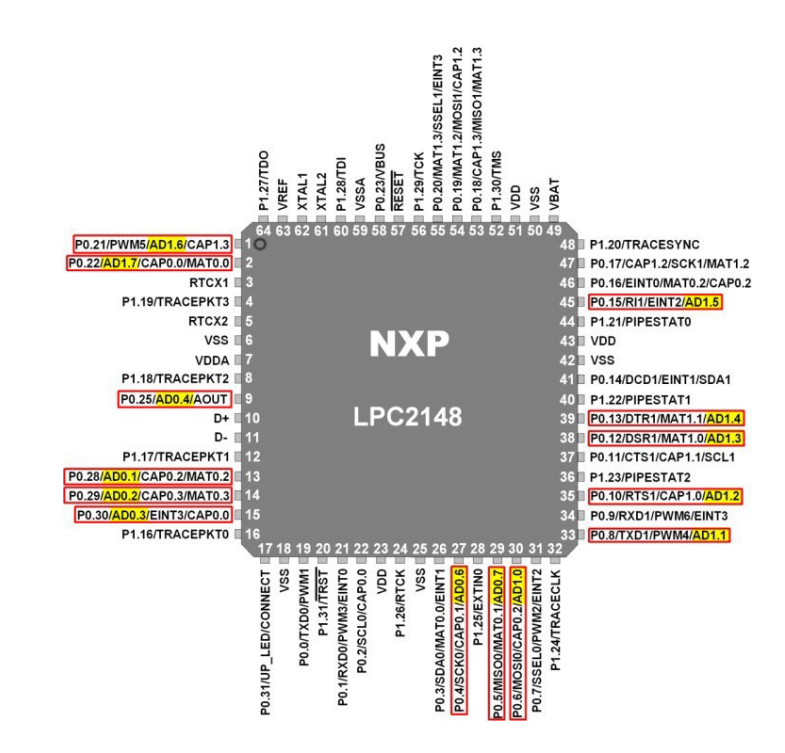

LPC 2148 ADC Pins

*Dept. of AD, CIT, Gubbi- 572 216 Page No. - 46 -*

## AD0.1:4, AD0.6:7 & AD1.7:0 (Analog Inputs)

These are Analog input pins of ADC. If ADC is used, signal level on analog pins must not be above the level of VDDA; otherwise, ADC readings will be invalid. If ADC is not used, then the pins can be used as 5V tolerant digital I/O pins.

VREF (Voltage Reference)

Provide Voltage Reference for ADC.

VDDA& VSSA (Analog Power and Ground)

These are the power and ground pins for ADC. These should be same as VDD & VSS.

Let's see the ADC registers which are used to control and monitors the ADC operation.

Here, we will see ADC0 registers and their configurations. ADC1 has similar registers and can be configured in a similar manner.

## ADC0 Registers

## 1. AD0CR (ADC0 Control Register)

- ADOCR is a 32-bit register.
- This register must be written to select the operating mode before A/D conversion can occur.
- It is used for selecting channel of ADC, clock frequency for ADC, number of clocks or number of bits in result, start of conversion and few other parameters.

## AD0CR (ADC0 Control Register)

Bits  $7:0$  – SEL

These bits select ADC0 channel as analog input. In software-controlled mode, only one of these bits should be 1.e.g. bit 7 (10000000) selects AD0.7 channel as analog input.

## $\bullet$  Bits  $15:8$  – CLKDIV

The APB(ARM Peripheral Bus)clock is divided by this value plus one, to produce the clock for ADC. This clock should be less than or equal to 4.5MHz.

• Bit 16 – BURST

0 = Conversions are software controlled and require 11 clocks 1 = In Burst mode ADC does repeated conversions at the rate selected by theCLKS field for the analog inputs selected by SEL field. It can be terminated by clearing this bit, but the conversion that is in progress will be completed.

When Burst = 1, the START bits must be 000, otherwise the conversions will not start.

- Bits 19:17 CLKS
- Selects the number of clocks used for each conversion in burst mode and the number of bits of accuracy of Result bits of AD0DR. e.g. 000 uses 11 clocks for each conversion and provide 10 bits of result in corresponding ADDR register.

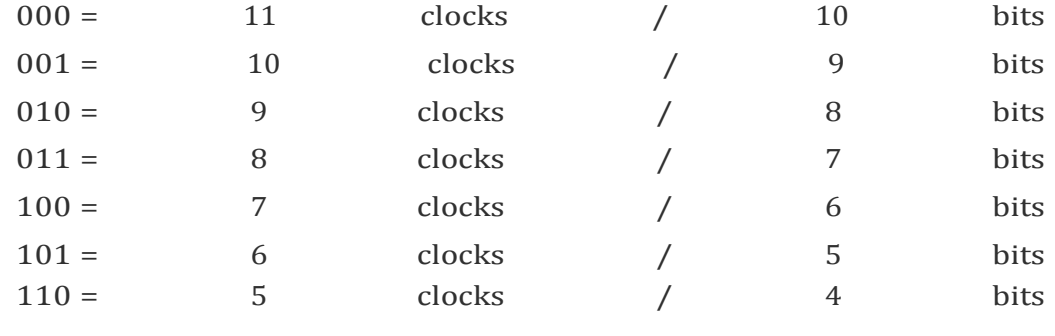

 $111 = 4$  clocks / 3 bits

• Bit 20 – RESERVED

- Bit 21 PDN 0 = ADC is in Power Down mode  $1 = ADC$  is operational
- Bit 23:22 RESERVED
- Bit 26:24 START When BURST bit is 0, these bits control whether and when A/D conversion is started

 $000 =$  No start (Should be used when clearing PDN to 0) 001 = Start conversion now

010 = Start conversion when edge selected by bit 27 of this register occurs on CAP0.2/MAT0.2 pin

011= Start conversion when edge selected by bit 27 of this register occurs on CAP0.0/MAT0.0 pin

100 = Start conversion when edge selected by bit 27 of this register occurs on MAT0.1 pin

101 = Start conversion when edge selected by bit 27 of this register occurs on MAT0.3 pin

110 = Start conversion when edge selected by bit 27 of this register occurs on MAT1.0 pin

111 = Start conversion when edge selected by bit 27 of this register occurs on MAT1.1 pin

• Bit 27 – EDGE

*Dept. of AD, CIT, Gubbi- 572 216 Page No. - 49 -*

•

•

This bit is significant only when the Start field contains 010-111. In these cases,

 $0 =$  Start conversion on a rising edge on the selected CAP/MAT signal 1 = Start conversion on a falling edge on the selected CAP/MAT signal

- $\bullet$  Bit 31:28 RESERVED
- 2. AD0GDR (ADC0 Global Data Register)
	- AD0GDR is a 32-bit register.
	- This register contains the ADC's DONE bit and the result of the most recent A/D conversion.

#### AD0GDR (ADC0 Global Data Register)

- Bit 5:0 RESERVED
- Bits 15:6 RESULT When DONE bit is set to 1, this field contains 10-bit ADC result that has a value in the range of 0 (less than or equal to VSSA) to 1023 (greater than or equal to VREF).
- Bit 23:16 RESERVED

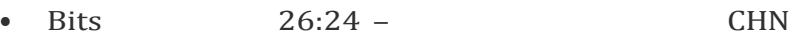

These bits contain the channel from which ADC value is read. e.g. 000 identifies that the RESULT field contains ADC value of channel  $\Omega$ .

• Bit 29:27 – RESERVED

• Bit 30 – Overrun This bit is set to 1 in burst mode if the result of one or more conversions is lost and overwritten before the conversion that produced the result in the RESULT bits. This bit is cleared by reading this register.

Bit 31 – DONE

This bit is set to 1 when an A/D conversion completes. It is cleared when

*Dept. of AD, CIT, Gubbi- 572 216 Page No. - 50 -*

this register is read and when the AD0CR is written. If AD0CR is written while a conversion is still in progress, this bit is set and new conversion is started.

- 3. ADGSR (A/D Global Start Register)
	- ADGSR is a 32-bit register.
	- Software can write to this register to simultaneously start conversions on both ADC.

# ADGSR (A/D Global Start Register)

- BURST (Bit 16), START (Bit <26:24>) & EDGE (Bit 27) These bits have same function as in the individual ADC control registers i.e. AD0CR & AD1CR. Only difference is that we can use these function for both ADC commonly from this register.
- 4. AD0STAT (ADC0 Status Register)
	- AD0STAT is a 32-bit register.
	- It allows checking of status of all the A/D channels simultaneously.

# AD0STAT (ADC0 Status Register)

- Post 31 and 510 and 510 and 510 and 510 and 510 and 510 and 510 and 510 and 510 and 510 and 510 and 510 and 510 and 510 and 510 and 510 and 510 and 510 and 510 and 510 and 510 and 510 and 510 and 510 and 510 and 510 and 51 These bits reflect the DONE status flag from the result registers for A/D channel 7 - channel 0.
- Bit  $15:8$  OVERRUN7:OVERRUN0 These bits reflect the OVERRUN status flag from the result registers for A/D channel 7 - channel 0.
- Bit 16 ADINT This bit is 1 when any of the individual A/D channel DONE flags is asserted and enables ADC interrupt if any of interrupt is enabled in AD0INTEN register.
- Bit 31:17 RESERVED

*Dept. of AD, CIT, Gubbi- 572 216 Page No. - 51 -*

# 5. AD0INTEN (ADC0 Interrupt Enable)

- AD0INTEN is a 32-bit register.
- It allows control over which channels generate an interrupt when conversion is completed.

# AD0INTEN (ADC0 Interrupt Enable)

- Bit 0 ADINTENO  $0 =$  Completion of a A/D conversion on ADC channel 0 will not generate an interrupt 1 = Completion of a conversion on ADC channel 0 will generate an interrupt
- Remaining ADINTEN bits have similar description as given for ADINTEN0.
- Bit 8 ADGINTEN 0 = Only the individual ADC channels enabled by ADINTEN7:0 will generate interrupts interrupts and  $\alpha$  interrupts interrupts interrupts interrupts interrupts inter- $1 =$  Only the global DONE flag in  $A/D$  Data Register is enabled to generate an interrupt

# 6. AD0DR0-AD0DR7 (ADC0 Data Registers)

- These are 32-bit registers.
- They hold the result when A/D conversion is completed.
- They also include flags that indicate when a conversion has been completed and when a conversion overrun has occurred.

## AD0 Data Registers Structure

- Bit 5:0 RESERVED
- Bits 15:6 RESULT When DONE bit is set to 1, this field contains 10-bit ADC result that has a value in the range of 0 (less than or equal to VSSA) to 1023 (greater than or equal to VREF).

- Bit 29:16 RESERVED
- Bit 30 Overrun This bit is set to 1 in burst mode if the result of one or more conversions is lost and overwritten before the conversion that produced the result in theRESULT bits.

This bit is cleared by reading this register.

• Bit 31 – DONE This bit is set to 1 when an A/D conversion completes. It is cleared when this register is read.

Steps for Analog to Digital Conversion

- 1. Configure the ADxCR (ADC Control Register) according to the need of application.
- 2. Start ADC conversion by writing appropriate value to START bits in ADxCR. (Example, writing 001 to START bits of the register 26:24, conversion is started immediately).
- 3. Monitor the DONE bit (bit number 31) of the corresponding ADxDRy (ADC Data Register) till it changes from 0 to 1. This signals completion of conversion. We can also monitor DONE bit of ADGSR or the DONE bit corresponding to the ADC channel in the ADCxSTAT register.
- 4. Read the ADC result from the corresponding ADC Data Register. ADxDRy. E.g. AD0DR1 contains ADC result of channel 1 of ADC0.

#### PROGRAM:

#include<LPC214X.H> /\* MACRO FOR ADC \*/ #define ch  $(1 \leq s)$ #define clk\_div (3 << 8) #define bst on  $(1 \leq 16)$ //#define bst\_off  $(0 \le 16)$ #define clk\_res (0 << 17) #define operational (1 << 21)

*Dept. of AD, CIT, Gubbi- 572 216 Page No. - 53 -*

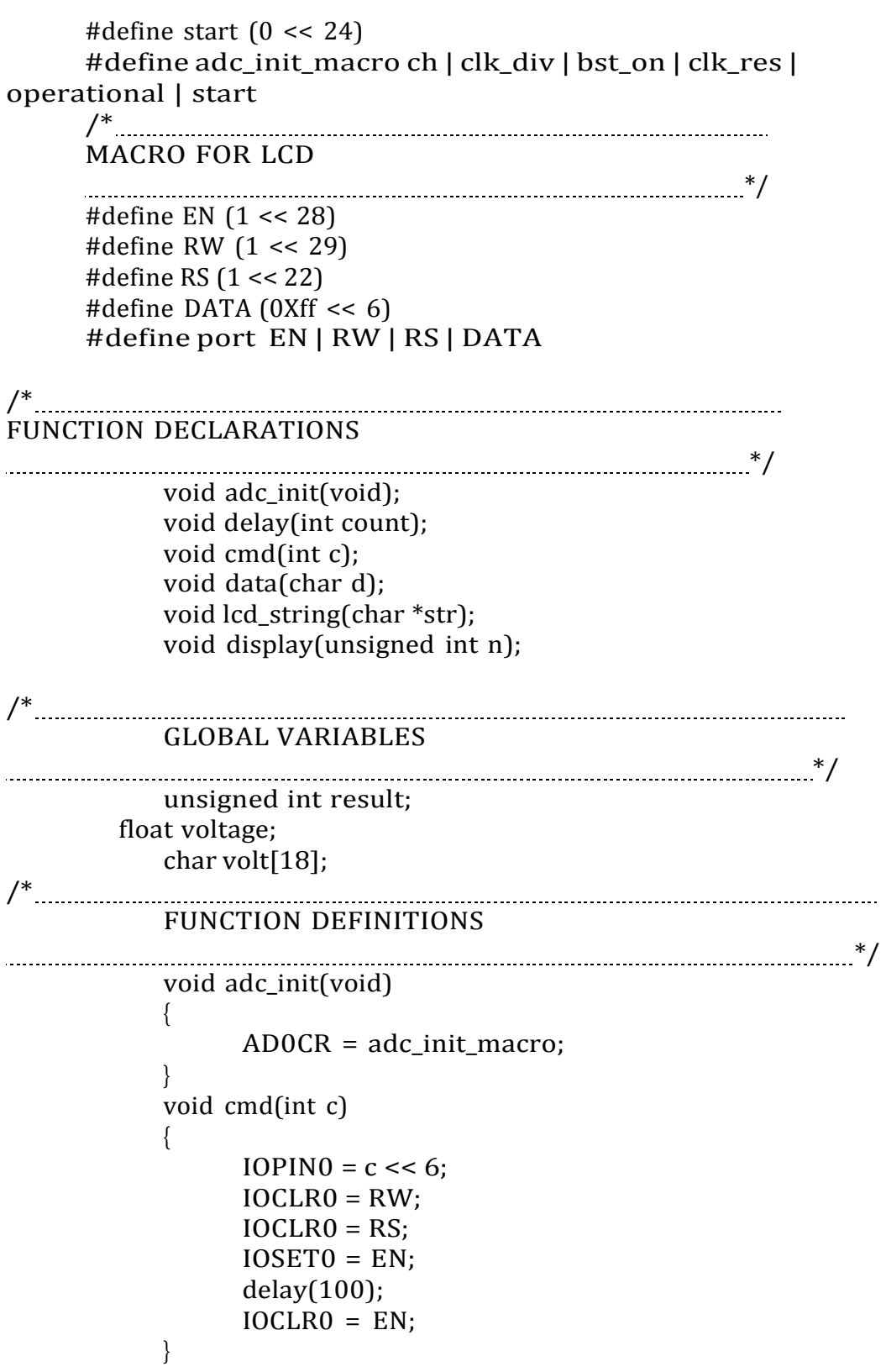

 $\overline{a}$ 

```
void data(char d)
          {
               IOPINO = d << 6;IOCLR0 = RW;IOSET0 = RS;IOSET0 = EN;delay(100); 
               IOCLRO = EN;}
          void lcd_string(char *str)
          {
               while(*str)
               {
                    data(*str); 
                    str++; 
                    delay(20);
               }
          }
          void display(unsigned int n)
          {
               if(n == 0)data(n+0x30);
               if(n)
               {
               }
          }
                    display(n / 10);
                    data((n % 10) + 0x30);void delay(int count)
          {
               int i,j;
               for(i = 0;i < count;i++)for(j = 0;j < 5000;j++);
          }
/*
MAIN
*/
               int main()
               {
                    int c = 0;
                    IODIR0 |= port ;
                    PINSEL1|=0x10000000;
```
*Dept. of AD, CIT, Gubbi- 572 216 Page No. - 55 -*

```
cmd(0x38); 
cmd(0x0E); 
cmd(0X80); 
cmd(0X01); 
adc_init();
lcd_string("ADC PROGRAM"); 
cmd(0X01);
while(1) 
{
      cmd(0x01);
      while((ADODR3 \& (0x80000000) == 0));
      result = (ADODR3 \& (0X3FF \& 6));result = result \gg 6;
      lcd_string("ADC:"); 
      cmd(0x86); 
      display(result);
      voltage = ( (result/1023.0) * 3.3 ); 
      cmd(0xc0);
      sprintf(volt, "Voltage=%.2f V ", voltage); 
      lcd_string(volt);
      //delay(1000);
}
```
*Dept. of AD, CIT, Gubbi- 572 216 Page No. - 56 -*

}

Program No. 4

# Aim: Interface a DAC and generate Triangular and Square waveforms.

Digital to Analog Converter (DAC) are mostly used to generate analog signals (e.g. sine wave, triangular wave etc.) from digital values.

- LPC2148 has 10-bit DAC with resistor string architecture. It also works in Power down mode.
- LPC2148 has Analog output pin (AOUT) on chip, where we can get digital value in the form of Analog output voltage.
- The Analog voltage on AOUT pin is calculated as ((VALUE/1024) \* VREF). Hence, we can change voltage by changing VALUE(10-bit digital value) field in DACR (DAC Register).
- e.g. if we set VALUE =  $512$ , then, we can get analog voltage on AOUT pin as  $((512/1024) * VREF)$  = VREF/2.

#### AOUT (Analog Output)

This is Analog Output pin of LPC2148 DAC peripheral where we can get Analog output voltage from digital value.

VREF (Voltage Reference)

Provides Voltage Reference for DAC.

VDDA& VSSA (Analog Power and Ground)

These are the power and ground pins for DAC. These should be same as VDD& VSS.

Let's see the Register used for DAC

DACR (DAC Register)

- DACR is a 32-bit register.
- It is a read-write register.

## DACR (DAC Register)

- Bit 5:0 RESERVED
- Bits 15:6 VALUE This field contains the 10-bit digital value that is to be converted in to Analog voltage. We can get Analog output voltage on AOUT pin and it is calculated with the formula (VALUE/1024) \* VREF.
- Bit  $16$  BIAS  $0 =$  Maximum settling time of 1µsec and maximum current is 700 $\mu$ A 1 = Settling time of 2.5  $\mu$ sec and maximum current is 350 $\mu$ A Note that, the settling times are valid for a capacitance load on the AOUT pin not exceeding 100 pF. A load impedance value greater than that value will cause settling time longer than the specified time.
- Bit 31:17 RESERVED

## Programming Steps

- First, configure P0.25/AOUT pin as DAC output using PINSEL Register.
- Then set settling time using BIAS bit in DACR Register.
- Now write 10-bit value (which we want to convert into analog form) in VALUE field of DACR Register.

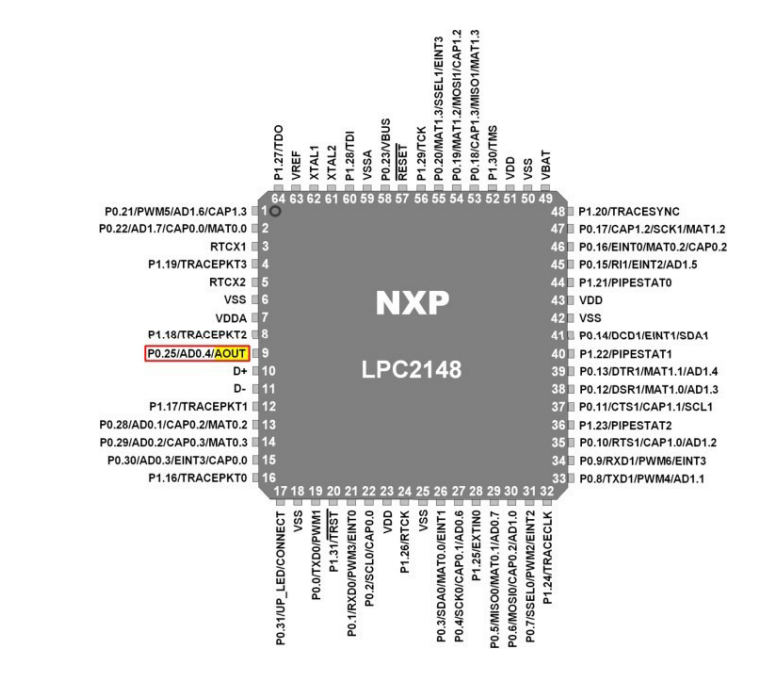

*Dept. of AD, CIT, Gubbi- 572 216 Page No. - 58 -*

Refer for the program https://www.electronicwings.com/arm7/lpc2148-dacdigital-to-analog-converter

PROGRAM:

SQUARE WAVE PROGRAM #include "LPC214X.h"

unsigned int result=0x00000040,val;

int main() {

PINSEL1|=0x00080000;

```
while(1) 
{
  while(1) 
  {
    val =0xFFFFFFFF;
    DACR=val;
    {
      break;
    }
  }
  while(1) 
   {
    val =0x00000000;
    DACR=val;
    {
     break;
    }
  }
}
}
```

```
21CS43, MES-LAB
```

```
TRIANGLE WAVE PROGRAM
#include "LPC214X.h"
```
unsigned int value;

int main() {

PINSEL1|=0x00080000;

while(1)

{

```
value = 0;
                       while ( value != 1023 ) 
                       {
                             DACR = ( (1 < 16) | (value< 6) );value++;
                       }
                       while ( value != 0){
                             DACR = ( (1 < 16) | (value< 6) );value--;
                       }
```
}

}

Program No. 5 Date:

Aim: Interface a 4x4 keyboard and display the key code on an LCD.

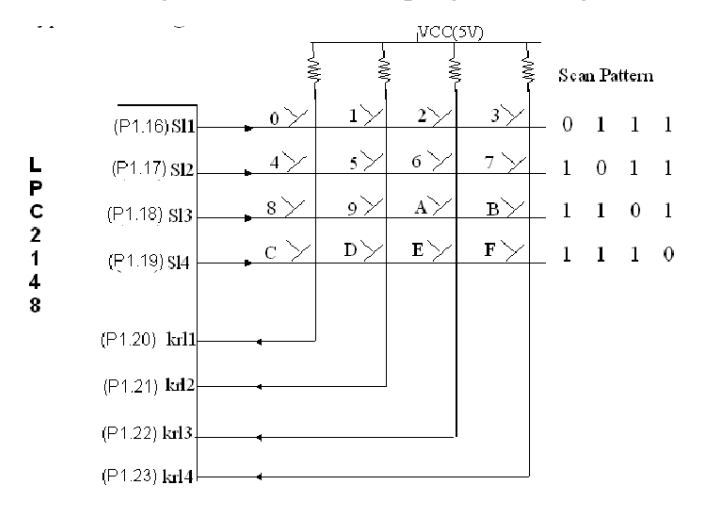

PROGRAM:

#include "lcd.h"

#include <LPC214x.H> /\* LPC214x definitions \*/

///////////////////////////////////////////// // Matrix Keypad Scanning Routine // // COL1 COL2 COL3 COL4 // 0 1 2 3 ROW 1 // 4 5 6 7 ROW 2 // 8 9 A B ROW 3  $// C D E F ROW 4$ //////////////////////////////////////////////

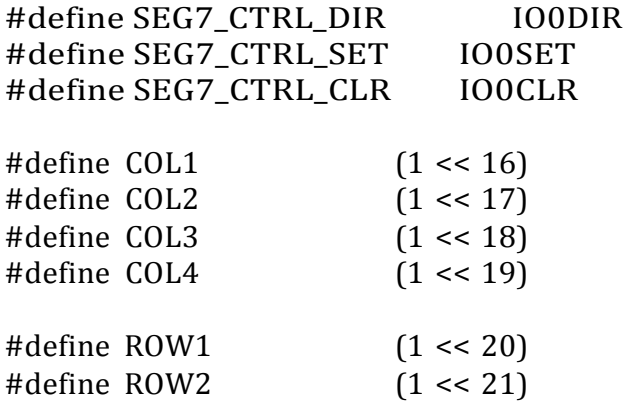

*Dept. of AD, CIT, Gubbi- 572 216 Page No. - 61 -*

```
21CS43, MES-LAB
```

```
#define ROW3 (1 << 22)
#define ROW4 (1 << 23)
#define COLMASK (COL1 | COL2 | COL3 | COL4)
#define ROWMASK (ROW1 | ROW2 | ROW3 | ROW4)
#define KEY_CTRL_DIR IO1DIR 
#define KEY CTRL SET IO1SET
#define KEY_CTRL_CLR IO1CLR 
#define KEY_CTRL_PIN IO1PIN
/////////////// COLUMN WRITE ///////////////////// 
void col_write( unsigned char data )
{
 unsigned int temp=0;
 temp=(data << 16) & COLMASK; 
 KEY CTRL CLR |= COLMASK;
 KEY CTRL SET = temp;
}
///////////////////////////////// MAIN
/////////////////////////////////////// 
int main (void)
{
unsigned char key, i;
unsigned char rval[] = {0x7,0xB,0xD,0xE,0x0};
unsigned char keyPadMatrix[] ={
  '4','8','B','F',
  '3','7','A','E',
  '2','6','0','D',
  '1','5','9','C'
}; 
 init_lcd();
 KEY CTRL DIR |= COLMASK; //Set COLs as Outputs
 KEY_CTRL_DIR &= \sim(ROWMASK); // Set ROW lines as Inputs
 lcd_putstring16(0,"Press HEX Keys.."); 
 lcd putstring16(1,"Key Pressed = ");
```
*Dept. of AD, CIT, Gubbi- 572 216 Page No. - 62 -*

```
while (1) 
{
  key = 0;for(i = 0; i < 4; i++)
  {
     // turn on COL output one by one col_write(rval[i]);
     // read rows - break when key press detected 
     if (!(KEY_CTRL_PIN & ROW1))
       break;
     key++;
     if (!(KEY_CTRL_PIN & ROW2))
       break;
     key++;
     if (!(KEY_CTRL_PIN & ROW3))
       break;
     key++;
            if (!(KEY_CTRL_PIN & ROW4))
       break;
     key++;
  }
     if (key == 0x10)
            lcd_putstring16(1,"Key Pressed = ");
      else
            {
            }
}
                  lcd_gotoxy(1,14);lcd_putchar(keyPadMatrix[key]);
}
```
Program No. 6 Date:

Aim: Demonstrate the use of an external interrupt to toggle an LED On/Off.

```
#include <LPC214x.H> // LPC2148 MPU Register
/* pototype section */
void delay_led(unsigned long int); // Delay Time Function 
int main(void)
{
```

```
IO1DIR = 0x00FF0000; // Set GPIO0.7,6,5,4 = Output
// Loop Blink LED on GPIO0.16 // 
while(1) // Loop Continue
\left\{ \right.IO1CLR = 0x00FF0000; // Clear Pin P0.7,6,5,4 (ON LED)
delay_led(150000); // Display LED Delay
IO1SET = 0x00FF0000; // Set Pin P0.7,6,5,4 (OFF LED)
delay_led(150000); // Display LED Delay
}
}
/***********************/
/* Delay Time Function */
/***********************/
void delay_led(unsigned long int count1)
```

```
{
while(count1 > 0) {count1--;} // Loop Decrease Counter
}
```
# *OR (FIRST ONE IS EASY)*

```
#include <LPC214x.H> 
int i;
void init_ext_interrupt(void);
 irq void Ext_ISR(void); 
int main (void)
{ init_ext_interrupt(); // initialize the external interrupt 
 while (1) 
 \{}
}
void init_ext_interrupt() // Initialize Interrupt
{
```

```
EXTMODE = 0x4; //Edge sensitive mode on EINT2
 EXTPOLAR &= \sim(0x4); //Falling Edge Sensitive
 PINSEL0 = 0x80000000; //Select Pin function P0.15 as EINT2
 /* initialize the interrupt vector */VICIntSelect &= \sim (1<<16); // EINT2 selected as IRQ 16
 VICVectAddr5 = (unsigned int)Ext_ISR; // address of the ISR 
 VICVectCntl5 = (1<<5) | 16; //
 VICIntEnable = (1<<16); // EINT2 interrupt enabled 
 EXTINT &=(0x4);}
  irq void Ext_ISR(void) // Interrupt Service Routine-ISR
{
     IO1DIR = (1 \le 16);IO1SET = (1 \le 16); // Turn OFF Buzzer
     for(i=0; i < 2000000;i++);
     IO1CLR = (1<<16); // Turn ON Buzzer
     EXTINT = 0x4; //clear interrupt
     VICVectAddr = 0; // End of interrupt execution
}
```
#### Program No. 7 Date:

Aim: Display the Hex digits 0 to F on a 7-segment LED interface, with an appropriate delay in between

#include <LPC214x.H> void delay\_led(unsigned long int); int main(void) { IO0DIR = 0x000007FC; while $(1)$ { IO0CLR = 0x00000FFF;  $IO0SET = 0x00000604;$ delay\_led(15000000);  $IOOCLR = 0x00000FFF;$ IO0SET = 0x000007E4; delay\_led(15000000); IO0CLR = 0x00000FFF;  $IOOSET = 0x00000648;$ delay\_led(15000000); IO0CLR = 0x00000FFF; IO0SET = 0x00000618; delay led(15000000);  $IOOCLR = 0x00000FFF;$ IO0SET = 0x00000730; delay\_led(15000000);  $IOOCLR = 0x00000FFF;$  $IO0SET = 0x00000690;$ delay\_led(15000000); IO0CLR = 0x00000FFF; IO0SET = 0x00000680; delay led(15000000); IO0CLR = 0x00000FFF; IO0SET = 0x0000063C; delay led(15000000); IO0CLR = 0x00000FFF; IO0SET = 0x00000600; delay\_led(15000000); IO0CLR = 0x00000FFF; IO0SET = 0x00000630; delay led(15000000); IO0CLR = 0x00000FFF; IO0SET = 0x00000620;

```
delay_led(15000000);
IO0CLR = 0x00000FFF;
IO0SET = 0x00000780;
delay led(15000000);
IOOCLR = 0x00000FFF;IOOSET = 0x000006C4;delay led(15000000);
IO0CLR = 0x00000FFF;
IO0SET = 0x00000708;
delay_led(15000000);
IOOCLR = 0x00000FFF;IOOSET = 0x000006CO;delay_led(15000000);
IOOCLR = 0x00000FFF;IOOSET = 0x000006E0;delay_led(15000000);
IOOCLR = 0x00000FFF;}
}
void delay_led(unsigned long int count1)
{
while(count1 > 0) {count1 --;}
}
```
REFERENCES:

Textbooks:

1. Andrew N Sloss, Dominic Symes and Chris Wright, ARM system developers guide, Elsevier, Morgan Kaufman publishers, 2008. 2. Shibu K V, "Introduction to Embedded Systems", Tata McGraw Hill Education, Private Limited, 2nd Edition.

Reference Books:

1. Raghunandan..G.H, Microcontroller (ARM) and Embedded System, Cengage learning

Publication,2019

2. The Insider's Guide to the ARM7 Based Microcontrollers, Hitex Ltd.,1st edition, 2005.

3. Steve Furber, ARM System-on-Chip Architecture, Second Edition, Pearson, 2015.

4. Raj Kamal, Embedded System, Tata McGraw-Hill Publishers, 2nd Edition, 2008.

VIVA QUESTIONS:

- 1. What is the processor used by ARM7?
	- a) 8-bit CISC
	- b) 8-bit RISC
	- c) 32-bit CISC
	- d) 32-bit RISC
- 2. What the instruction set used by ARM7?
	- a) 16-bit instruction set
	- b) 32-bit instruction set
	- c) 64-bit instruction set
	- d) 8-bit instruction set
- 3. How many registers are there in ARM7?
	- a. 35 register (28 GPR and 7 SPR)
	- b. 37 register (31 GPR and 7 SPR)
	- c. 37 register (28 GPR and 9 SPR)
	- d. 35 register(30 GPR and 5 SPR)

Explanation: ARM7TDMI has 37 registers(31 GPR and 6 SPR).

 All these designs use a Von Neumann architecture, thus the few versions comprising a cache do not separate data and instruction caches.

- 4. ARM7 has an in-built debugging device?
	- a. True
	- b. False
- 5. What is the capability of ARM7 instruction for a second?
	- a. 110 MIPS
	- b. 150 MIPS
	- c. 125 MIPS
	- d. 130 MIPS
- 6. We have no use of having silicon customization? a. True
	- b. False
- 7. Which of the following has the same instruction set as ARM7?

*Dept. of AD, CIT, Gubbi- 572 216 Page No. - 69 -*

- a. ARMv3
- b. ARM71a0
- c. ARMv4T

8. What are T,D,M,I stands for in ARM7TDMI?

a. Timer, Debug ,Multiplexer, ICE

- b. Timer, Debug, Multiplier, ICE
- c. Timer, Debug, Modulation, ICE
- d. Timer, Debug, Multiplexer, IS
- 9. ARM stands for ---------------
	- a. Advanced RISC Machine
	- b. Advanced RISC Methodology
	- c. Advanced Reduced Machine
	- d. Advanced Reduced Methodology

# 10. What are the profiles for ARM architecture?

- a) A,R
- b) A,M
- c)  $A, R, M$
- d) R,M
- 11. ARM7DI operates in which mode?
	- a) Big Endian
	- b) Little Endian
	- c) Both big and little Endian
	- d) Neither big nor little Endian
- 12. In which of the following ARM processors virtual memory is present?
	- a) ARM7DI
	- b) ARM7TDMI-S
	- c) ARM7TDMI
	- d) ARM7EJ-S
- 13. How many instructions pipelining is used in ARM7EJ-S?
	- a) 3-Stage
	- b) 4-Stage
	- c) 5-Stage
	- d)2-stage

14. How many bit data bus is used in ARM7EJ-s?

- a) 32-bit
- b) 16-bit
- c) 8-bit
- d) Both 16 and 32 bit

## 15.What is the cache memory for ARM710T?

- a) 12Kb
- b) 16Kb
- c) 32Kb
- d) 8Kb

*Dept. of AD, CIT, Gubbi- 572 216 Page No. - 72 -*

#### ADDITIONAL PROGRAMS:

1. Write ARM assembly language program to add two 32 bit numbers.

AREA add32, CODE, READONLY **ENTRY** MAIN LDR R0, =Value1 LDR R1, [R0] ADD R0, R0, #0\*4 LDR R2, [R0] ADD R1, R1, R2 LDR R0, =Result STR R1, [R0] SWI &11; TERMINATION Value1 DCD &37E3C123<br>Value2 DCD &367402AA DCD &367402AA Result DCD 0 2. Write ARM assembly language program to add two 64 bit numbers. AREA add64, CODE, READONLY ENTRY MAIN<br>LDR  $R0$ , =Value1 ;pointer to first value LDR R1, [R0] ;load first part of value1 LDR R2, [R0, #4] ; load lower part of value1 LDR R0, =Value2 ;pointer to second value LDR R3, [R0] ;load upper part of value2 LDR R4, [R0, #4] ; load lower part of value2 ADDS R6, R2, R4 ;add lower 4 bytes and set carry flag ADC R5, R1, R3 ;add upper 4 bytes including carry LDR R0, = Result ; pointer to result STR R5, [R0] ;store upper part of result STR R6, [R0, #4] ;store lower part of result SWI &11 Value1 DCD &12A2E640, &F2100123 Value2 DCD &001019BF, &40023F51 Result DCD 0 END

*Dept. of AD, CIT, Gubbi- 572 216 Page No. - 73 -*

#### DATA EXCHANGE

```
area data_exch,code,readonly 
entry
    ldr r0,=0x40000000 
    ldr r1,=0x40000044
    mov r4,#09
loop ldr r2,[r0]
    mov r5,r2 
    ldr r6,[r1]
    str r6,[r0],#04 
    str r5,[r1],#04 
    subs r4,#01 
    cmp r4,#00 
    bne loop
stop b stop
```
end

#### BLOCK OF DATA TRANSFER

```
area data_trans,code,readonly 
entry
        ldr r0,=0x40000000 
   ldr r1,=0x40000044
   mov r4,#09
loop ldr r2,[r0],#04
       str r2,[r1],#04 
   subs r4,#01
   cmp r4,#00 
   bne loop
stop b stop
```
end

```
3. To interface LCD with ARM processor-- ARM7TDMI/LPC2148. 
Write and execute programs in C language for displaying text messages 
and numbers on LCD
#include <LPC214x.h>
void cmd(unsigned char d); 
void datal(unsigned char t); 
void delay (int count);
int main()
{
int i;
unsigned char name[]={"CBVAR"};
IO0DIR=0x30403C00;
delay(100);
\text{cmd}(0x02); //cursor home
command
cmd(0x01); //clear displaycommand
\text{cmd}(0x28); \qquad \qquad \text{/4-bit mode}entry command(0x38 for 8 bit mode)
cmd(0x06); //entry mode
command
cmd(0x0C); //display on
cursor off command
//cmd(0xC0); //LCD bottom
line display command
for (i=0; i<11; i++){
datal(name[i]);
}
while(1);
}
void cmd(unsigned char d)
{
int a=0;
a = d \mid 0xFFFFFFOF:
IO0CLR |= 0x00003C00; 
a = a < 6;
```

```
21CS43, MES-LAB
```

```
IOOCLR = 0x20400000;IO0SET = 0x10000000;IO0SET =(IO0SET | 0x00003c00)&a;
delay(1000);
IOOCLR = 0x10000000;P0.23
                                              r_{0.22}F0.2a=0x0:
d=d<<4;
a = d \mid 0xFFFFFFOF;
IO0CLR |= 0x00003C00; 
a = a < 6;
                                            k
IOOCLR = 0x20400000;IO0SET = 0x10000000;IO0SET = (IO0SET | 0x00003C00)&a;
delay(1000);
IOOCLR = 0x10000000:
}
void datal(unsigned char t)
{
int b=0;
b = t|0xFFFFFFOF;
IO0CLR |= 0x00003C00; 
b = b \lt 6:
IO0SET = 0x10400000;IO0SET = (IO0SET | 0x00003C00)&b;
delay(1000);
IOOCLR = 0x10000000:
b=0x0:
t=t < 4;
b=t|0xFFFFFF0F; 
IO0CLR |= 0x00003C00; 
b = b \lt 6;
IO0SET = 0x10400000;IO0SET = (IO0SET | 0x00003C00)&b;
delay(1000);
IOOCLR = 0x10000000;}
void delay(int count)
{
int j=0, i=0;
for (i=0; i <count;i++)
for (i=0; i<35; i++);
}
```
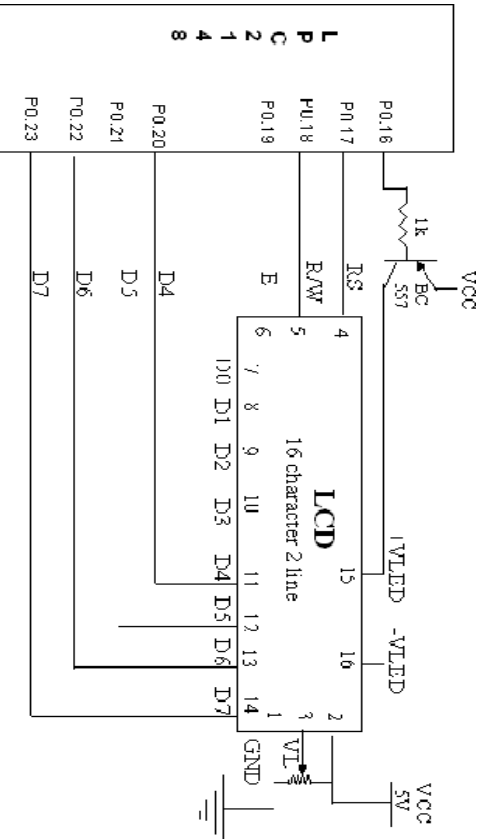

## ASCENDING AND DESCENDING ORDER PROGRAM IN ANOTHER METHOD:

#### AREA DESCENDING, CODE, READONLY

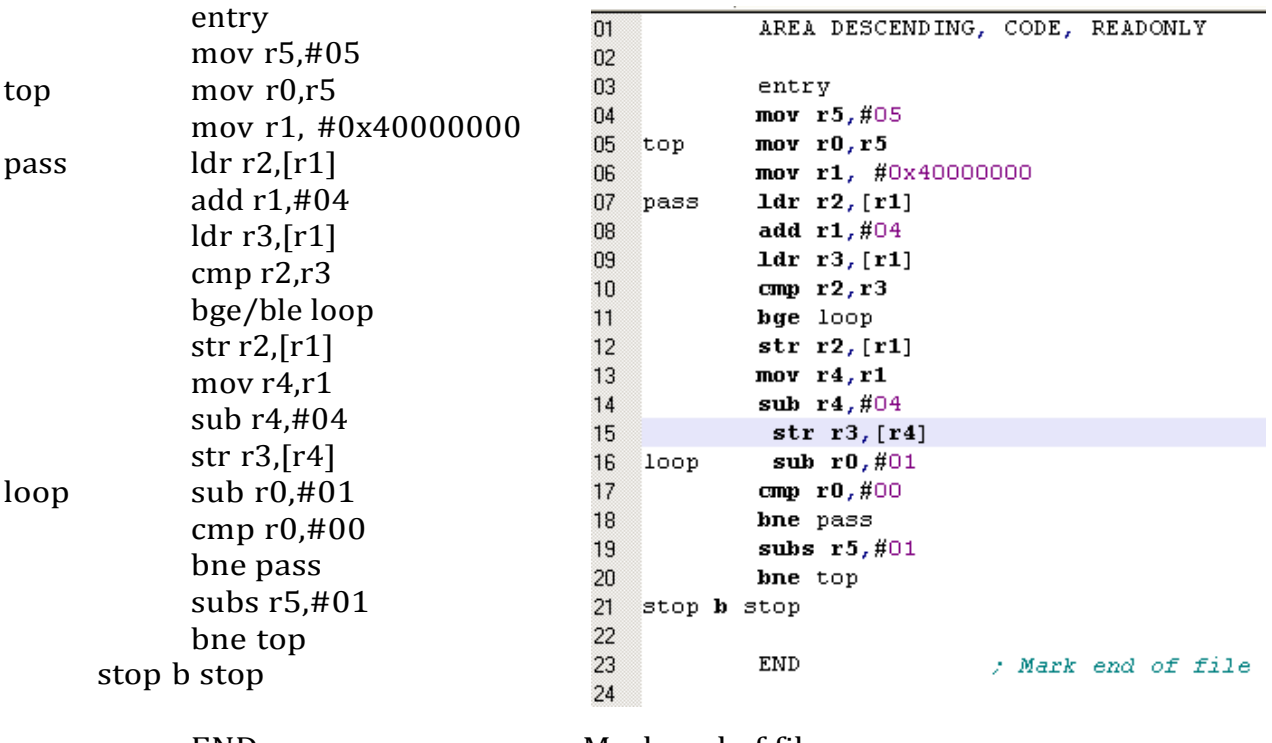

END ; Mark end of file

*Dept. of AD, CIT, Gubbi- 572 216 Page No. - 77 -*